# **Beteiligungsinformationssystem** eHaushalt Detailkonzepte

für Phase 1

Kelkheim, 22. Juni 2018 Status: final abgestimmte Fassung

Dieses Dokument ist vertraulich und nur zum Gebrauch und zur Information des Klienten bestimmt.

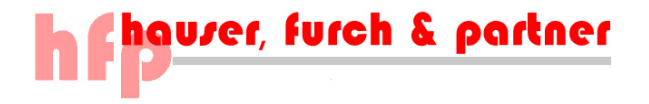

# **ÄNDERUNGSVERZEICHNIS**

Die nachfolgende Darstellung zeigt die Genese des Detailkonzepts Beteiligungsinformationssystem:

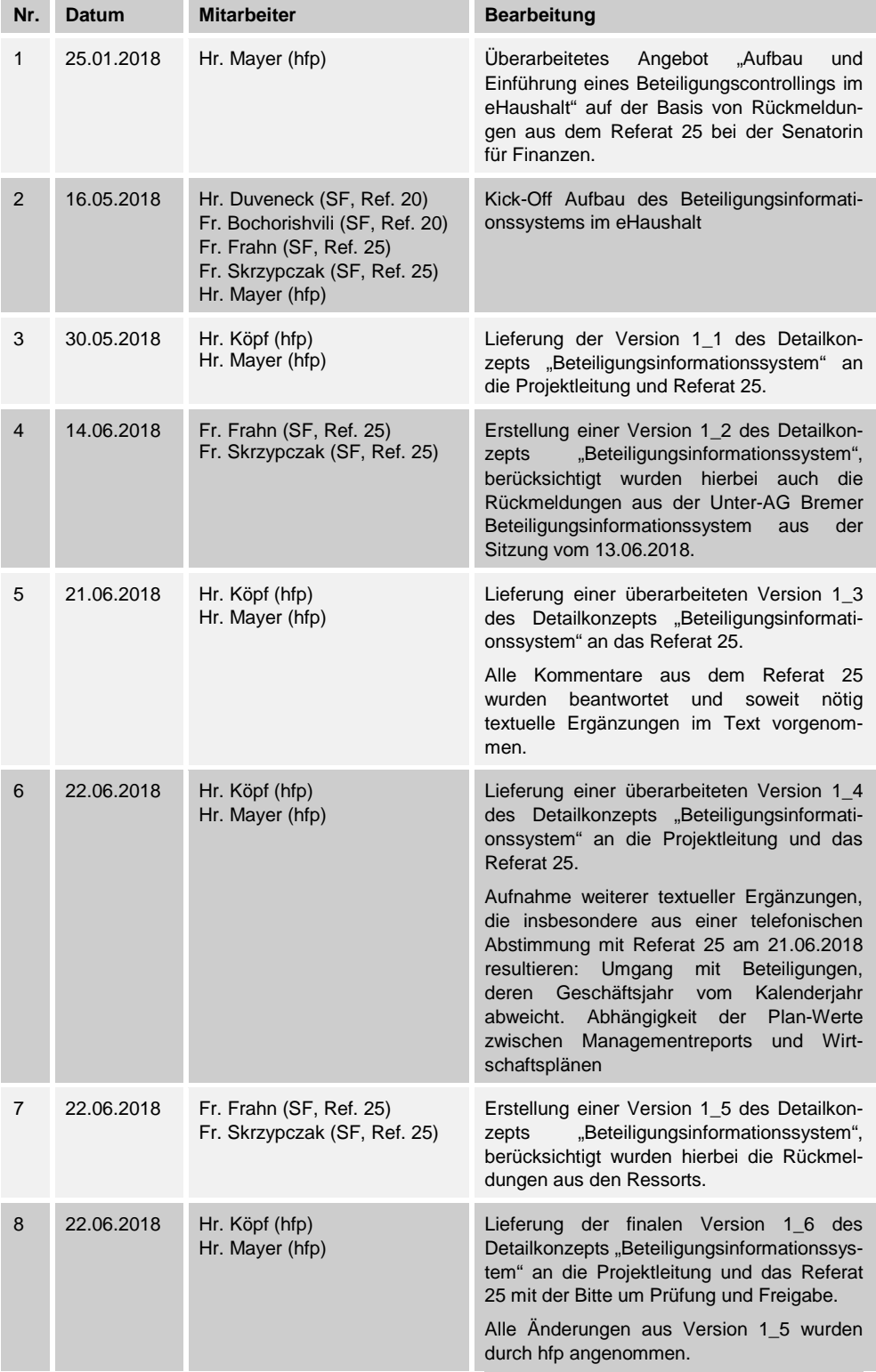

# **INHALTSVERZEICHNIS**

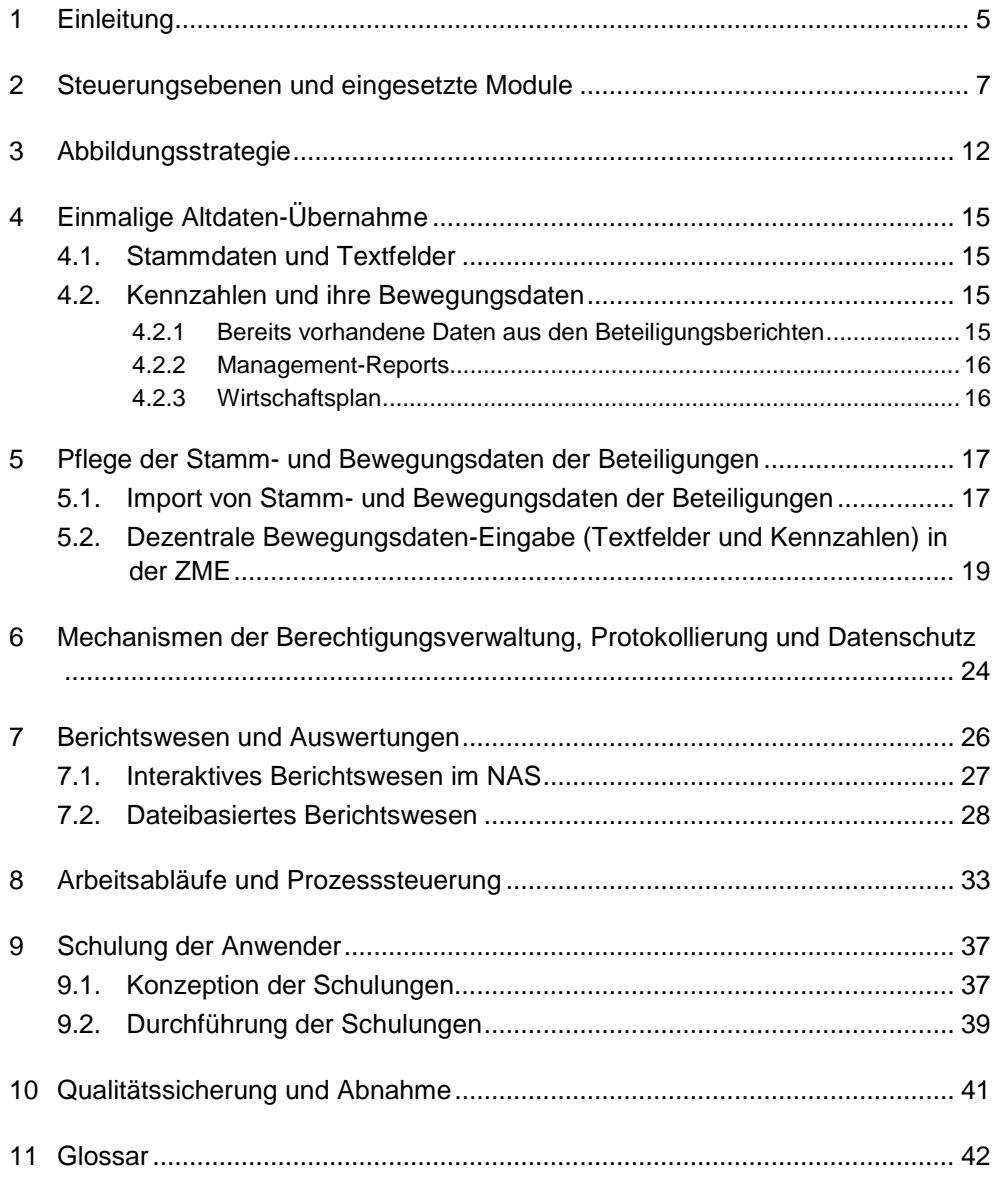

# **ABBILDUNGSVERZEICHNIS**

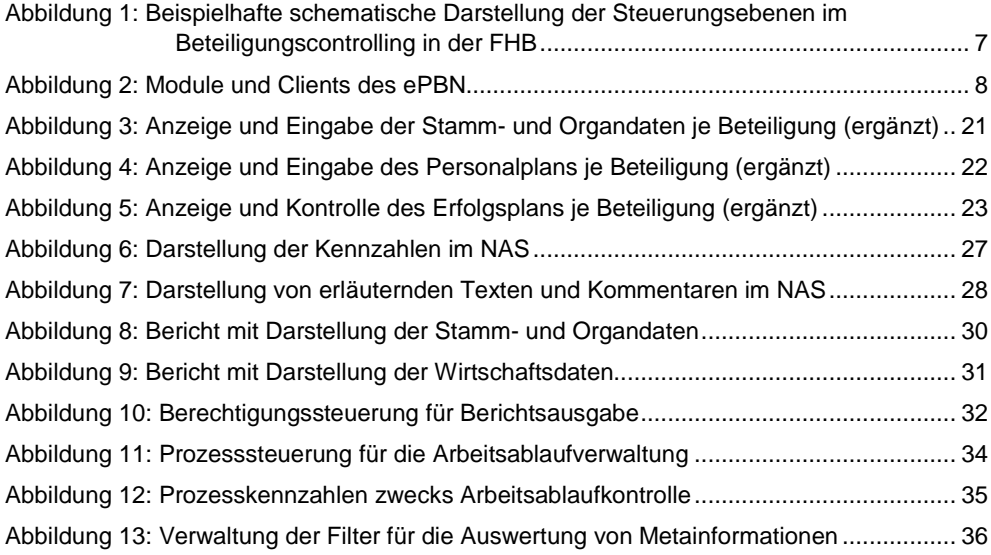

# **1 EINLEITUNG**

Im September 2017 haben der Senat und die Bürgerschaft der Freien Hansestadt Bremen (FHB) beschlossen, den eHaushalt für das Land und die Stadtgemeinde aufzubauen. In der ersten Stufe sollen das Haushaltscontrolling und die wirkungsorientierte Steuerung eingerichtet werden. Die operative Umsetzung erfolgt auf der Basis der Standardsoftware ePBN (elektronisch Planen, Budgetieren, Navigieren).

Das Projekt eHaushalt ist in zwei Phasen aufgeteilt. Das vorliegende Papier befasst sich mit der Phase 1, die bis Ende 2018 umgesetzt werden soll.

Zur Sicherung der öffentlichen Daseinsvorsorge werden in der Freien Hansestadt Bremen von ihren Beteiligungen in privater Rechtsform, Eigenbetrieben, Stiftungen und Anstalten des öffentlichen Rechts sowie sonstigen Sondervermögen Leistungen erstellt. **Typen von Beteiligungen**

Derzeit werden Beteiligungsdaten rein Dateibasiert verwaltet. Die Berichte werden händisch erstellt. Im Verfahren eHaushalt werden diese Informationen in ein BI-System (Business-Intelligence-System) integriert und das Beteiligungscontrolling zu einem Beteiligungsinformationssystem weiterentwickelt. Alle dezentral verfügbaren Informationen zu den Beteiligungen werden entweder über Datenimports in das BI-System importiert oder manuell über Web-Clients erfasst. Ein Berichtswesen mit intelligenten Mechanismen der Abweichungsanalyse ermöglicht die Erzeugung von steuerungsrelevanten Informationen und die Bereitstellung von Datenanalysen. Das formatierte Berichtswesen ermöglicht die automatische Erzeugung der beiden wesentlichen Berichte Beteiligungsübersicht und Beteiligungsbericht. Anpassungen der Formatierung sind möglich. Für die Formatierung der Berichte wird im eHaushalt das Berichtsframework JasperReports verwendet. Entsprechende Kenntnisse im Umgang mit diesem Werkzeug sind somit eine Voraussetzung zur eigenständigen Anpassung der Formatierungen. Alternativ können die Anpassungen von hfp vorgenommen werden.

Die Kennzahlen für die Quartalsberichte liefert das Beteiligungsinformationssystem als Standardbericht mit Ausgabe in MS-Excel. Die erläuternden Texte werden wie bisher als Word-Datei erstellt und händisch mit den Excel-Daten verbunden. In der zweiten Phase können auch die Quartalsberichte als formatierte Berichte umgesetzt werden, sodass die in Phase 1 erforderlichen händischen Schritte entfallen würden.

An den Prozessen des Beteiligungsmanagements und des -controllings nehmen unterschiedliche Anwendergruppen teil: Die Budget- und Ressourcenverantwortung gegenüber den zugeordneten Gesellschaften liegt bei den jeweils fachlich zuständigen Senatsressorts, die wiederum über eigene

#### **Beschluss eHaushalt**

#### **Beteiligungsinformationssystem**

#### **Anwendergruppen**

hauser, furch & partner

dezentrale Organisationseinheiten im Beteiligungsmanagement verfügen. Der Senat ist für die Gesamt-Ausrichtung und -Aufstellung des 'Konzern Bremen' verantwortlich und bedient sich zur Vorbereitung dieser Entscheidungen des Zentralen Beteiligungsmanagements bei der Senatorin für Finanzen. Und schließlich die Gesellschaften selbst, die Informationen in das Beteiligungscontrolling berichten.

In einem zentralen BI-System werden alle unternehmensrelevanten Informationen für alle Anwendergruppen gespeichert und auswertbar gemacht. Ausgehend von den oben genannten unterschiedlichen Anwendergruppen werden auch die unterschiedlichen Bearbeitungsstände verbindlich gemacht: Eine Prozesssteuerung ermöglicht beispielsweise das Tracking unterschiedlicher Bearbeitungsstände oder eine Freigabefunktion für die nächste Anwendergruppe.

In einem nächsten Schritt wäre es denkbar, die Leistungen der Beteiligungen noch stärker und systematischer auf die politischen Ziele und Leitbilder auszurichten und die Aufgaben und den Geschäftszweck der bremischen Unternehmen mit diesen Zielen abzustimmen und zu koordinieren, ohne deren Selbstständigkeit anzutasten. Zur Sicherstellung dieser Steuerungsund Kontrollfunktion können im Verfahren eHaushalt geeignete Instrumente aufgebaut und nach dem jeweiligen Bedarf steuerungsrelevante Informationen erzeugt werden.

#### **Prozesssteuerung**

#### **politische Ziele und Leitbilder**

# **2 STEUERUNGSEBENEN UND EINGESETZTE MODULE**

Grundsätzlich gibt es in der FHB im Zusammenhang mit dem Beteiligungscontrolling vier Steuerungsebenen: Die Gesamtsteuerung auf der Ebene des zentralen Beteiligungsmanagements, die Steuerung aller Beteiligungen für die jeweils ein Ressort zuständig ist auf der Ebene des dezentralen Beteiligungsmanagements, die Steuerung auf der Ebene der Fachreferate und die Steuerung innerhalb einer einzelnen Beteiligung.

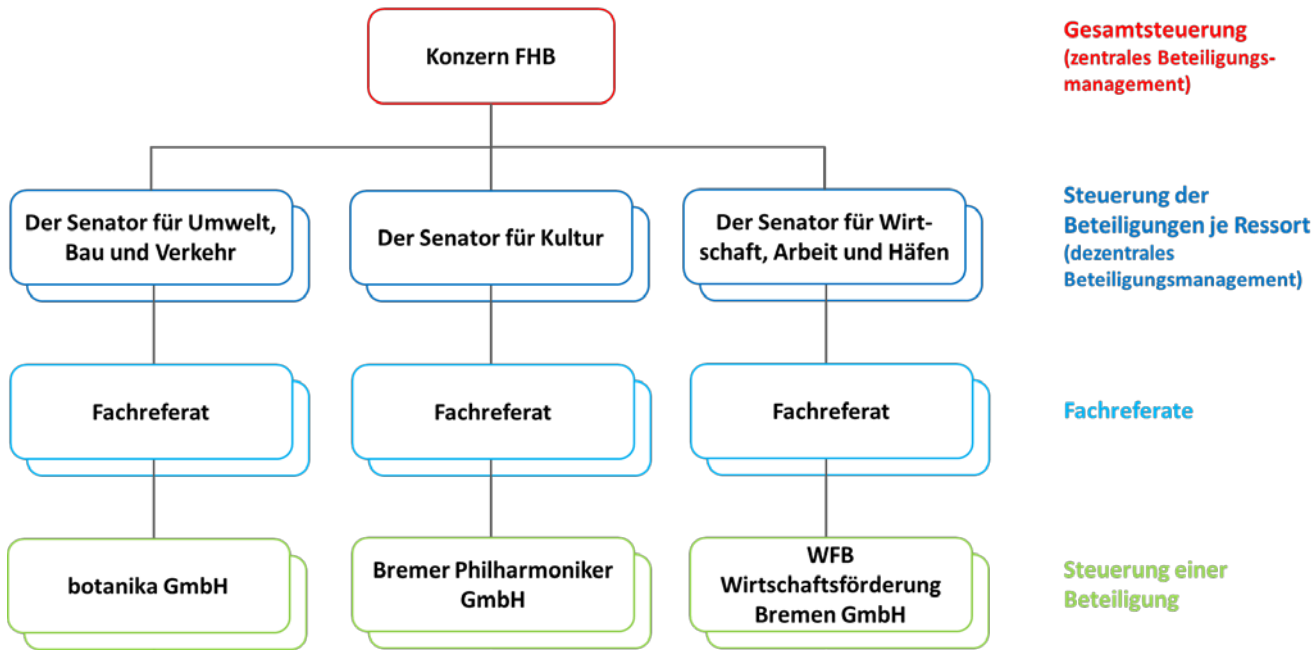

<span id="page-6-0"></span>**Abbildung 1: Beispielhafte schematische Darstellung der Steuerungsebenen im Beteiligungscontrolling in der FHB**

Die Gesamtsteuerung umfasst die Steuerung und das Controlling aller Beteiligungen. Auf der Basis des Inputs des dezentralen Beteiligungsmanagements aus den Ressorts erstellt das zentrale Beteiligungsmanagement den Beteiligungsbericht. Mit ihrem Beteiligungsbericht legt die Freie Hansestadt Bremen Rechenschaft darüber ab, wie die öffentlichen Aufgaben von den unterschiedlichsten Organisationseinheiten außerhalb der Kernverwaltung erbracht werden.

Das dezentrale Beteiligungsmanagement findet derzeit in insgesamt sieben Ressorts statt. Jedes dieser sieben Ressorts ist verantwortlich für die Steuerung und das Controlling sowohl von Gesellschaften als auch ggf. von Eigenbetrieben und sonstigen Sondervermögen, sowie Stiftungen und Anstalten des öffentlichen Rechts.

Der Senator für Kultur ist beispielsweise u.a. für diese Gesellschaften verantwortlich: Bremer Philharmoniker GmbH, Theater Bremen GmbH und **Gesamtsteuerung**

**dezentrales Beteiligungsmanagement und Fachreferate**

**Eingesetzte Module**

Bremer Theater Grundstücksgesellschaft mbH & Co. KG. Daneben ist er für die Eigenbetriebe, sowie Stiftungen und Anstalten des öffentlichen Rechts in seinem Bereich, nämlich Bremer Volkshochschule, Focke-Museum, Musikschule Bremen, Stadtbibliothek Bremen und Übersee-Museum, verantwortlich<sup>[1](#page-7-1)</sup>. Das dezentrale Beteiligungsmanagement eines Ressorts ist stets für alle Beteiligungen zuständig, die im Verantwortungsbereich des Ressorts liegen. Darüber hinaus kann es in den Ressorts Fachreferate geben, die nur für eine Teilmenge der Beteiligungen ihres Ressorts zuständig sind. Diese Teilmenge kann eine oder auch mehrere Beteiligungen umfassen. Existenz und konkrete Ausprägung solcher für einzelne Beteiligungen zuständigen Fachreferate unterscheiden sich von Ressort zu Ressort.

Die Beteiligungen selbst geben den fachlich zuständigen Ressorts quartalsweise Rechenschaft über die aktuellen und für das Beteiligungscontrolling relevanten Entwicklungen. **Beteiligungen**

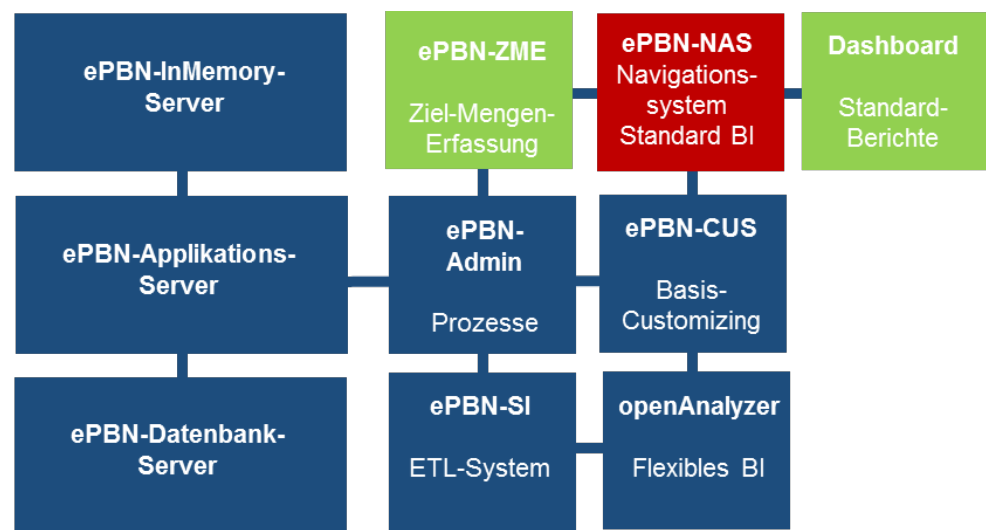

## Die nachfolgende Abbildung zeigt die Module der Standardsoftware ePBN:

<span id="page-7-0"></span>**Abbildung 2: Module und Clients des ePBN**

Die erste Spalte in der Darstellung oben zeigt die drei Server des Verfahrens eHaushalt, die im Rechenzentrum von Dataport betrieben werden: InMemory-Server, Applikationsserver und Datenbank-Server. Die darauffolgenden drei weiteren Spalten zeigen die Clients der Standardsoftware ePBN. Der openAnalyzer ist auf dem Applikationsserver installiert und unterstützt bei den Datenimporten.

-

<span id="page-7-1"></span>Quelle: Beteiligungsbericht der Freien Hansestadt Bremen 2016.

Die überwiegende Anzahl aller User des Verfahrens eHaushalt werden mit den Clients "NAS" und den Web-Clients "Dashboard" und "ZME" arbeiten.

Ausschließlich die zentrale Verfahrensbetreuung arbeitet mit den Clients "CUS", "SI" und "Admin".

Im Folgenden ist in einer Kurzzusammenfassung beschrieben, wofür die einzelnen ePBN-Clients in der Phase 1 des Projekts eHaushalt genutzt werden. Für eine ausführliche Beschreibung ist auf die Schulungsunterlagen verwiesen:

#### **1. Navigationssystem ePBN NAS**

Das Navigationssystem wird in erster Linie als Management-Informationssystem eingesetzt. Er stellt den Usern insbesondere das interaktive Ad-Hoc Berichtswesen, formatierte Standardberichte und interaktive Abweichungsanalysen zur Verfügung. Die wichtigsten Anwendungsfelder sind:

- Wirkungsorientierte Steuerung,
- Zentrales Finanzcontrolling,
- Produktgruppencontrolling und
- Beteiligungsinformationssystem.

Die Anlage und Pflege der Stammdaten aller Objekte des Berichtswesens für die Wirkungsorientierte Steuerung erfolgt ebenfalls im NAS. Der NAS ist ein Java-Client und wird über den Standardwarenkorb auf den Arbeitsplatzrechnern der User bereitgestellt.

### **2. Web-Client Dashboard**

Mit dem Dashboard ist ein leichter und adressatengerechter Überblick über den Haushalt möglich. Darüber hinaus ist die Aufbereitungen von fach- oder themenspezifischen Informationen mit Hilfe von Grafiken oder Tabellen möglich.

Das Dashboard ist ein Web-Client, der über das Intranet der FHB bereitgestellt wird. Die Datenübertragung erfolgt über eine gesicherte SSL-Verbindung.

#### **3. Web-Client ZME**

In der ZME werden alle Kennzahlen und Texte erfasst, die nicht aus Vorsystemen automatisch importiert werden können. Diese Bewegungsdaten können Texte oder numerische Daten sein wie z. B. Leistungsmengen, Qualitätskennzahlen oder Zielerreichungsindikatoren. Darüber hinaus bietet der Web-Client dem Nutzer die Ausführung der vordefinierten Standardberichte an.

Die ZME ist ein Web-Client, der über das Intranet der FHB bereitgestellt wird. Die Datenübertragung erfolgt über eine gesicherte SSL-Verbindung.

Für die zentralen Systemadministratoren gibt es darüber hinaus drei weitere Clients für die Pflege und Steuerung des Gesamtsystems:

#### 1. **Customizing ePBN CUS**

Hier findet der Aufbau und die Verwaltung aller Grundelemente des ePBN-Systems statt: Die wichtigsten sind User, Nutzerrechte und Basis-Bausteine für alle Berichtsobjekte wie z.B. Produktpläne, Produktbereiche und Produktgruppen mit allen Variablentypen für die Darstellung der Finanzen oder Personaldaten oder Ziele mit allen Variablentypen für die Darstellung der Indikatoren. Mit diesem Client werden Stammdaten gepflegt, die teilweise global für alle User sichtbar sind. Deswegen dürfen mit diesem Client nur User arbeiten, die zuvor für diese Arbeiten geschult wurden. Der CUS ist ein Java-Client und wird über den Standardwarenkorb auf den Arbeitsplatzrechnern der User bereitgestellt.

#### 2. **Systemintegrator ePBN SI**

Die Konfiguration des Austauschs von Stammdaten und Bewegungsdaten zwischen SAP oder Fachverfahren und dem Verfahren eHaushalt und die Anzeige der Ergebnisse des Datenaustauschs erfolgt im Systemintegrator. Der Systemintegrator besteht insbesondere aus den Modulen SAP Java Connector, dem openAnalyzer, einem Set von Konfigurationsdateien und dem Client Load-Engine (LE). Der SAP Java Connector ermöglicht das Auslesen von Daten aus SAP über den Aufruf von Funktionsbausteinen via Remote-Funktion-Calls. Für die Durchführung der Aufrufe ist in SAP ein technischer Systemnutzer angelegt. Der openAnalyzer ermöglicht den Zugriff auf die und das Auslesen der Datenbanken der Sozialhilfe für den Import in das Verfahren eHaushalt. Die Definition, wie die Stammdaten und Bewegungsdaten zwischen SAP und den Fachverfahren und dem eHaushalt ausgetauscht werden, ist in Konfigurationsdateien abgelegt. Die Anzeige der Verknüpfungen zwischen den Systemen sowie die Ergebnisse der Importe der Bewegungsdaten in Form von Protokollen erfolgt im LE Client. Die LE ist ein Java-Client und wird über den Standardwarenkorb auf den Arbeitsplatzrechnern der User bereitgestellt.

#### 3. **Administration ePBN ADMIN**

Der ADMIN-Client verfügt über eine grafische Oberfläche für die Anlage und Pflege aller job-basierten Prozesse und für die Steuerung der Dateneingabe über die ZME. Jobs stoßen zeitgesteuert in regelmäßigen Abständen Datenimporte aus SAP und weiteren Fachverfahren an. Die Steuerung der Dateneingabe ermöglicht das

Öffnen und Schließen von Eingabefeldern für die Erfassung von Zahlen und Texten über die ZME. So wird beispielsweise sichergestellt, dass nach Abgabeschluss keine weiteren Änderungen an der im Berichtswesen angezeigten Datenlage vorgenommen werden können. Der ADMIN ist ein Java-Client und wird über den Standardwarenkorb auf den Arbeitsplatzrechnern der User bereitgestellt.

# **3 ABBILDUNGSSTRATEGIE**

Im eHaushalt werden alle Beteiligungen der FHB in einer gemeinsamen Ansicht integriert. Für alle User in der Bürgerschaft, in den zuständigen Ausschüssen, in den zuständigen Ressorts oder in den Beteiligungen selbst werden im Web-Client dezentral alle Stamm-, Organ- und Wirtschaftsdaten angezeigt. Die jeweiligen Sach- und Bearbeitungsstände können entsprechend den Fortschritten aktualisiert werden<sup>[2](#page-11-0)</sup>. Die Wirtschaftsdaten werden in den Wertausprägungen Ist, Anschlag (entspricht Plan) und voraussichtliches Ist (entspricht Prognose) erfasst und im NAS und der ZME angezeigt. Im NAS und Web-Client stehen die beiden formatierten Standardberichte Beteiligungsübersicht und Beteiligungsbericht zur Verfügung. Um in den beiden Berichten Beteiligungsübersicht und Beteiligungsbericht die bisherigen Begrifflichkeiten zu erhalten werden für die Wertausprägungen die bereits etablierten Bezeichnungen Ist, Plan und Prognose verwendet.

Im NAS-Client steht darüber hinaus allen Usern ein interaktives Berichtswesen mit Analysefunktionen zur Verfügung.

Das Beteiligungscontrolling wird als ein eigenständiger Teilbaum im eHaushalt abgebildet. In diesem Teilbaum sind alle Beteiligungen jeweils als ein eigenständiges Berichtsobjekt abgebildet. Jedem Berichtsobjekt sind als Textfelder oder Kennzahlen alle relevanten Stamm-, Organ- und Wirt-schaftsdaten zugeordnet. In einer für den User eingängigen Darstellung werden diese Informationen sowohl im interaktiven Berichtswesen als auch in den formatierten Berichten über ein Layout in übersichtlicher Form angezeigt. Zur besseren Übersicht sowie zur thematischen Einordnung können diese Beteiligungen nach fachlich-inhaltlichen Aspekten gruppiert werden. Im Rahmen des Aufbaus des Berichtswesens werden diese Gruppierungen finalisiert.

Die im eHaushalt je Beteiligung verfügbaren Textfelder und Kennzahlen entsprechen exakt den Informationen, die derzeit dateibasiert vorliegen. Für jeden Typ einer Beteiligung, also Gesellschaft, Gesellschaft (BAB), Eigenbetrieb, Stiftung öffentlichen Rechts, Anstalt öffentlichen Rechts oder Sonstiges Sondervermögen, gibt es ein jeweils individuell definiertes Set an Textfeldern und Kennzahlen. Selbstverständlich können diese Textfelder und Kennzahlen im laufenden Betrieb erweitert werden. Am Beispiel des Wirtschaftsplans einer Gesellschaft sind dies Kennzahlen zu den Themen Erfolgsplan, Vermögensplan, Personalplan, Investitionsplan und Planbilanz. Die Textfelder einer Gesellschaft sind die Anschrift, die Gesellschafter, die Aufsichtsratsmitglieder, der Gegenstand des Unternehmens, seine wesentlichen Beteiligungen, eine Zuordnung zu einem Fachressort sowie

#### **eigenständiger Teilbaum**

-

<span id="page-11-0"></span><sup>&</sup>lt;sup>2</sup> Voraussetzung ist der technische Zugriff auf das Verfahren eHaushalt. Derzeit ist dieser Zugriff für alle User im Intranet der FHB möglich.

eHaushalt Detailkonzept Beteiligungsinformationssystem (Stand 22.06.2018, Version 1.6) 12

eine Beschreibung der wirtschaftlichen Lage. Zusätzlich sind Informationen wie beispielsweise das Gründungsdatum, die Internetadresse, die Handelsregisternummer und die Kurzform vorzuhalten.

Parallel zur Fertigstellung des Detailkonzepts erfolgt eine Abstimmung mit Referat 25 darüber, welche Textfelder und Kennzahlen je Typ einer Beteiligung in der ersten Phase des Teilprojekts abzubilden sind.

Im eHaushalt wird zwischen Stamm- und Bewegungsdaten unterschieden. Stammdaten sind Objekte mit einer Bezeichnung. Stammdaten können auch weitere Stammdaten gruppieren. Die Bewegungsdaten sind ein oder mehrere Werte je Stammdatum. Stammdaten sind also eine Beteiligung und der Beteiligung zugewiesene Kennzahlen sowie die Bezeichnungen von Textfeldern wie "Anschrift", "Gesellschafter" oder "Aufsichtsratsmitglieder". Die Stammdaten werden historisiert nach Jahren abgespeichert. Inhaltlich miteinander korrespondierende Stammdaten, wie z.B. die Kennzahl Jahresergebnis, sind mittels Referenzen über mehrere Jahre im e-Haushalt miteinander verknüpft. So können beispielsweise Jahresverläufe erzeugt werden. Die entsprechenden Bewegungsdaten sind die Anschrift selbst, die Namen der Gesellschafter oder Aufsichtsratsmitglieder oder die Werte zu den Kennzahlen des Erfolgsplans.

In einer einmaligen Übernahme der Altdaten aus den Dateien der Beteiligungsmanagementeinheiten werden die Stammdaten für alle Beteiligungen im eHaushalt angelegt. Die kontinuierliche Pflege dieser Stammdaten und die Neuanlage weiterer Beteiligungen erfolgt danach im eHaushalt.

Die Bewegungsdaten werden entweder aus Dateien in den eHaushalt importiert oder manuell über den Web-Client im eHaushalt erfasst. Aus Gründen der Nachvollziehbarkeit und Transparenz ist die Bereitstellung von Daten sowohl per Datenimport als auch über eine manuelle Datenerfassung nicht vorgesehen.

Im Beteiligungsinformationssystem können je Beteiligung auch Dateien als Anlagen abgelegt werden. Diese Anlagen werden je Haushaltsjahr historisiert abgespeichert. Aus Gründen der Aktualität und Übersichtlichkeit soll die Ablage von Dokumenten im Beteiligungsinformationssystem je Haushaltsjahr jeweils nur die neuste Version eines Dokuments und in Summe je Beteiligung und je Haushaltsjahr nicht mehr als fünf Dokumente umfassen. **Speicherung von Anlagen**

Derzeit werden für die Beteiligungen Indikatoren und Kennzahlen sowohl in SAP als auch im dateibasierten Beteiligungscontrolling erfasst.

Im Beteiligungsinformationssystem werden alle Leistungskennzahlen über die ZME erfasst und an den Beteiligungen sowie zusätzlich per "Projektion" an den betroffenen Produktgruppen im PGH ausgewiesen. Im Rahmen des Aufbaus des Berichtswesens werden der Umfang, die Anlage und Nutzung dieser Projektionen finalisiert. Sollte aus formalen Gründen (u.a. Anforde-

#### **Stamm- und Bewegungsdaten**

#### **Keine Doppelterfassung von Indikatoren**

rungen an die Revisionssicherheit durch den RH) die Erfassung von Leistungskennzahlen für den PGH nur über SAP erfolgen, dann würden diese Daten aus dem Beteiligungsinformationssystem "abgetippt" und von den zentralen Diensten je Ressort in SAP doppelterfasst. In diesem Fall würde der oben dargestellte Mechanismus der "Projektion" entfallen.

Alle in der ersten Phase im Beteiligungsinformationssystem gespeicherten Informationen dürfen sowohl vom zentralen Beteiligungsmanagement im Referat 25 bei der Senatorin für Finanzen als auch von den dezentralen Beteiligungsmanagement-Einheiten eingesehen werden. In der Steuerung des Zugriffs auf Daten gibt es also keine Differenzen zwischen diesen beiden Steuerungsebenen.

Zum 01.01.2019 soll das Beteiligungsinformationssystem in den Wirkbetrieb gehen. Damit wird die erste Phase abgeschlossen sein. Gegebenenfalls werden in einer nächsten Phase weitere Informationen in das Beteiligungsinformationssystem integriert, die nicht auf allen Steuerungsebenen eingesehen werden können. In diesem Zusammenhang kann eine Steuerung der Sichtbarkeit einzelner Informationen erfolgen. Voraussetzung hierfür ist eine Definition je Beteiligung, welche Informationen der Beteiligung von welchen Steuerungsebenen eingesehen werden können. **Phasen**

# **4 EINMALIGE ALTDATEN-ÜBERNAHME**

# **4.1. Stammdaten und Textfelder**

Die bestehenden Stammdaten und Textfelder der etwa 300 Beteiligungen der FHB werden initial und in Form einer einmaligen Altdatenübernahme in den eHaushalt übernommen.

Diese Daten stammen aus verschiedenen Quellen, u. a. aus den derzeit in MS-Word vorgehaltenen Datenblättern je Beteiligung. Für die Durchführung der Übernahme der Stammdaten und Textfelder stellt das Referat 25 bei der Senatorin für Finanzen diese Daten in einer strukturierten Excel-Datei, die bis zum Abschluss der Altdatenübernahme ggf. noch erweitert werden kann und im Vorfeld mit den Fachressorts abgestimmt wurde, bereit. Ein Entwurf dieser Struktur ist bereits mit dem Referat 25 besprochen worden. Referat 25 stimmt sich hierfür mit der Unter-AG Bremer Beteiligungsinformationssystem ab, in der Vertreterinnen und Vertreter der Dezentralen Beteiligungsmanagementeinheiten mehrerer Ressorts vertreten sind. Für jede Beteiligung wird in der Excel-Datei eine eigene Zeile eingefügt und jeweils angegeben, von welchem Typ die Beteiligung ist. Jede Spalte der Datei repräsentiert ein Textfeld<sup>[3](#page-14-0)</sup>. Welche Spalten insgesamt in diese Excel-Datei aufgenommen und somit für die initiale Altdaten-Übernahme bereitgestellt werden, wird derzeit zwischen hfp und dem Referat 25 abgestimmt. Alle enthaltenen Daten müssen maschinell verarbeitet werden können und das Datenformat des Wertes muss mit dem jeweiligen fachlichen Inhalt der Spalte korrespondieren.

# **4.2. Kennzahlen und ihre Bewegungsdaten**

## 4.2.1 **Bereits vorhandene Daten aus den Beteiligungsberichten**

Die bereits in Beteiligungsberichten der Vorjahre vorhandenen Daten des Jahresabschlusses (Daten aus der Bilanz und der Gewinn- und Verlustrechnung) und der Personalkennzahlen liegen in Form einer Excel-Datei vor. Für die initiale Altdaten-Übernahme kann diese Datei grundsätzlich verwendet werden, wobei ein Import von Daten bis maximal in das Jahr 2013 zurück erfolgen kann. Im Zuge der Vorbereitung des Imports prüft hfp im Detail, ob ggf. kleinere Anpassungen erforderlich sind. Sollte dies der Fall sein, führt das Referat 25 diese durch. Alle enthaltenen Daten müssen

hauser, furch & partner

-

<span id="page-14-0"></span> $3$  Der Begriff "Textfeld" ist in diesem Zusammenhang in einem umfassenden Sinn zu verstehen und kann etwa auch Zahlenwerte wie z.B. die Gesellschafteranteile beinhalten.

maschinell verarbeitet werden können und das Datenformat des Wertes muss mit dem jeweiligen fachlichen Inhalt der Spalte korrespondieren.

### 4.2.2 **Management-Reports**

Sofern eine Übernahme von Altdaten aus zurückliegenden Management-Reports gewünscht ist, kann ein initialer Import solcher Daten rückwirkend bis maximal zum Jahr 2013 erfolgen. Voraussetzung hierfür ist, dass die Daten je Beteiligung in einer Excel-Datei mit exakt derjenigen Struktur bereitgestellt werden, wie sie auch für den zukünftigen regelmäßigen Import der quartalsweisen Management-Reports genutzt wird (vgl. hierzu Kapitel [5.1\)](#page-16-0).

#### 4.2.3 **Wirtschaftsplan**

Sofern eine Übernahme von Altdaten aus zurückliegenden Wirtschaftsplänen gewünscht ist, kann ein initialer Import solcher Daten rückwirkend bis maximal zum Jahr 2013 erfolgen. Voraussetzung hierfür ist, dass die Daten je Beteiligung in einer Excel-Datei mit exakt derjenigen Struktur bereitgestellt werden, wie sie auch für den zukünftigen regelmäßigen Import der Wirtschaftspläne genutzt wird (vgl. hierzu Kapitel [5.1\)](#page-16-0).

# **5 PFLEGE DER STAMM- UND BEWEGUNGSDATEN DER BETEILIGUNGEN**

# <span id="page-16-0"></span>**5.1. Import von Stamm- und Bewegungsdaten der Beteiligungen**

Wie bereits im Kapitel Abbildungsstrategie eingeführt können alle angelieferten Beteiligungen eindeutig einem dieser sechs Typen zugewiesen werden: Gesellschaften, Banken, Eigenbetriebe, Stiftungen und Anstalten öffentlichen Rechts sowie Sonstige Sondervermögen. In der ersten Zeile der in das Beteiligungsinformationssystem zu importierenden Management-Reports ist durch einen eindeutigen Bezeichner der jeweilige Typ eindeutig identifizierbar. **Typen von Beteiligungen**

Für spätere Phasen können weitere Typen eingeführt werden. Diese werden dann durch eine entsprechende Erweiterung des Customizings abgebildet.

Der Beginn und das Ende eines Geschäftsjahres je Beteiligung sind im Management-Report in einem expliziten Stammdatum hinterlegt. Im Rahmen der Einführung des Beteiligungsinformationssystems wird dieses Textfeld als neues Stammdaten in den Management-Report aufgenommen.

Für jede bereits im Beteiligungsinformationssystem existierende Beteiligung werden zukünftig regelmäßig Stamm- und Bewegungsdaten aus den von den Beteiligungen bereitgestellten Management-Reports sowie den Wirtschaftsplänen in den eHaushalt importiert. Stammdaten sind in diesem Zusammenhang insbesondere ausgewählte Kennzahlen aus

- Gewinn- und Verlustrechnung,
- Bilanz,
- Finanzkennzahlen,
- Personalkennzahlen und
- (beteiligungsspezifischen) Leistungs- und sonstige Kennzahlen.

Bewegungsdaten sind in diesem Zusammenhang die zugehörigen Werte der Kennzahlen.

Zwischen dem Wirtschaftsplan und den vier Management-Reports, die zu den Quartalen Q1, Q2, Q3 und Q4 erstellt werden, bestehen bezogen auf die Kennzahlen des Erfolgsplans die folgenden Beziehungen: Die in den Management-Reports enthaltenen Plan-Werte sowohl für den Berichtszeitraum als auch für das Gesamtjahr sind identisch zu den jeweiligen im Wirtschaftsplan ausgewiesenen Plan-Werte. Hierbei handelt es sich um von den zuständigen Gremien beschlossene Werte, die dementsprechend **Beziehung von Plan-Werten in Management-Reports und Wirtschaftsplänen**

**Geschäftsjahr einer** 

**Beteiligung**

unterjährig in aller Regel nicht mehr verändert werden. Die Plan-Werte werden aus den Wirtschaftsplänen in das Beteiligungsinformationssystem importiert. Beteiligungen mit vom Kalenderjahr abweichenden Geschäftsjahren stellen eine Ausnahme von dieser Vorgehensweise dar: In diesen Fällen sind die Plan-Werte aus den Wirtschaftsplänen nicht auf die Quartals-Berichte abgestimmt und werden deshalb aus den Management-Reports importiert. Die Prognose-Werte werden sowohl aus den Wirtschaftsplänen als auch aus den Management-Reports importiert.

Derzeit werden Daten zu den o.g. Kennzahlen quartalsweise über die Management-Reports bei den Beteiligungen mithilfe von Excel-Tabellen sowie aus anderen Quellen abgefragt. Diese Excel-Tabellen werden zukünftig ebenfalls quartalsweise jeweils zeitnah nach dem 31.03., 30.06., 30.09. und 31.12., sobald die Daten bereitgestellt sind, in den eHaushalt importiert. **Management-Reports**

Im Fall von Gesellschaften, deren Geschäftsjahr identisch ist mit dem tatsächlichen Kalenderjahr, haben die beispielsweise für das Jahr 2018 je Quartal bereitgestellten Bewegungsdaten im IST und PLAN die folgende inhaltliche Bedeutung:

- Q1: kumulierte Daten von 01.01.2018 bis 31.03.2018
- Q2: kumulierte Daten von 01.01.2018 bis 30.06.2018
- Q3: kumulierte Daten von 01.01.2018 bis 30.09.2018
- Q4: kumulierte Daten von 01.01.2018 bis 31.12.2018

Im Fall von Gesellschaften, deren Geschäftsjahr vom tatsächlichen Kalenderjahr abweicht, haben die beispielsweise für das Jahr 2018 je Quartal bereitgestellten Bewegungsdaten im IST und PLAN am Beispiel der Theater Bremen GmbH (Geschäftsjahr 01.08. bis 31.07.) die folgende inhaltliche Bedeutung:

- Q1: kumulierte Daten von 01.08.2017 bis 31.03.2018
- Q2: kumulierte Daten von 01.08.2017 bis 30.06.2018
- Q3: kumulierte Daten von 01.08.2018 bis 30.09.2018
- Q4: kumulierte Daten von 01.08.2018 bis 31.12.2018

In beiden Fällen werden die in den Management Reports gelieferten Bewegungsdaten im Beteiligungsinformationssystem in diejenige physische Periode des Haushaltsjahres gebucht, die als Ende des "Berichtszeitraums" in der Zeile 2 des Management-Reports gesetzt ist.

Die Anzahl Spalten und die fachlichen Inhalte je Spalte sind in diesen Management-Reports je Beteiligung jeweils identisch. Das bedeutet, dass beispielsweise in Spalte A immer die Namen der Kennzahlen und in Spalte B die Einheiten und in den weiteren Spalten die Bewegungsdaten in unter-

schiedlichen Wertausprägungen bereitgestellt werden. Im Großteil aller Fälle werden die Namen der Kennzahlen und damit auch die Anzahl der Zeilen identisch sein. Ausnahmen bestehen insbesondere im Bankenbereich: Hier können anderen Namen für Kennzahlen vorkommen. Alle enthaltenen Daten müssen maschinell verarbeitet werden können. Sollten diese Rahmenbedingungen beim Import in den ePBN nicht erfüllt sein, führt der Auftraggeber entsprechende Korrekturen so lange durch, bis diese Bedingungen erfüllt sind.

Auch die Daten aus den Wirtschaftsplänen werden regelmäßig, in diesem Fall jährlich, in den eHaushalt importiert. Voraussetzung hierfür ist, dass die Wirtschaftspläne je Beteiligung in identischer Struktur wie folgt für den Import bereitgestellt werden. Die Daten können je Beteiligung in einer eigenen Datei bereitgestellt werden. Der strukturelle Aufbau dieser Dateien muss für alle Beteiligungen identisch sein. Die Inhalte der einzelnen Tabellenblätter des Wirtschaftsplanes werden auf einem Tabellenblatt platziert. Dieses Tabellenblatt ist das erste Tabellenblatt in der Excel-Datei. Alle enthaltenen Daten müssen maschinell verarbeitet werden können und das Datenformat des Wertes muss mit dem jeweiligen fachlichen Inhalt der Spalte korrespondieren. Sollten diese Rahmenbedingungen beim Import in den ePBN nicht erfüllt sein, führt der Auftraggeber entsprechende Korrekturen so lange durch, bis diese Bedingungen erfüllt sind.

Sollten ein Management-Report oder Wirtschaftspläne für eine Beteiligung importiert werden, die noch nicht im Beteiligungsinformationssystem existiert, werden ihre Stammdaten entsprechend seines Typs automatisch im Beteiligungsinformationssystem angelegt und die bereitgestellten Bewegungsdaten ebenfalls importiert.

# **5.2. Dezentrale Bewegungsdaten-Eingabe (Textfelder und Kennzahlen) in der ZME**

Solche Daten, die nicht automatisch in den eHaushalt importiert werden, werden manuell in der ZME eingegeben. Dies betrifft je Beteiligung einerseits die textuellen Beschreibungen in allen Textfeldern und Kennzahlen. Nach derzeitigem Kenntnisstand sind das im Einzelnen:

- Daten aus der Bilanz und der Gewinn- und Verlustrechnung zur genauen Gliederung siehe § 266 und § 275 HGB
- Personalkennzahlen
- Vergütung der Geschäftsführung (sofern einer Veröffentlichung zugestimmt wurde)
	- o Festgehalt
	- o erfolgsbezogene Komponente
	- o Sachleistungen

**Automatische Neuanlage einer Beteiligung**

- o Gesamtsumme
- Text zur Lage des Unternehmens
- Angaben Abschlussprüfungen
	- o Verbundname
	- o Ausgewählte Prüfungsgesellschaft
	- o Laufzeit
	- o Zustimmung des Rechnungshofes bis einschließlich [Jahresangabe]
	- o Vereinbarte Abschlussprüfungskosten
	- o Tatsächliche Abschlussprüfungskosten

Alle Daten aus dem Wirtschaftsplan werden, wie im vorangehenden Kapitel beschrieben, per Datei-Schnittstelle in das Beteiligungsinformationssystem importiert. Alle im Wirtschaftsplan enthaltenen Daten, die derzeit nicht im bekannten Excel-Format vorliegen, sind in dieses Format zu überführen und mittels Import im Beteiligungsinformationssystem verfügbar zu machen. Auf diese Weise wird sichergestellt, dass für jedes Datum schnell nachvollziehbar seine Quelle bestimmt werden kann: Import per Datei-Schnittstelle oder manuelle Eingabe über die ZME.

Ferner können in der ZME Prozesskennzahlen angezeigt und gepflegt werden. Diese Prozesskennzahlen spiegeln etwa den Bearbeitungsstand eines Prozessschrittes wider oder bilden eine Freigabe bestimmter Sachverhalte für die höherliegende Steuerungsebene ab.

Die Eingabe kann durch das Zentrale Beteiligungsmanagement, das jeweilige dezentrale Beteiligungsmanagement der Fachressorts, für einzelne Beteiligungen zuständige Fachreferate der Ressorts oder durch die Beteiligung selbst erfolgen. Je nach Recht und Rolle sieht der Anwender eine oder mehrere Beteiligungen.

Die nachfolgende Abbildung zeigt exemplarisch die Eingabefelder für die Anzeige und Eingabe der Stamm- und Organdaten für die Beteiligung "Bremer Lotto und Toto GmbH". Die Daten können entweder in einem Textfeld, Datumsfeld, Katalogwert, als Zahlenwert oder gar als Anlage erfasst und angezeigt werden.

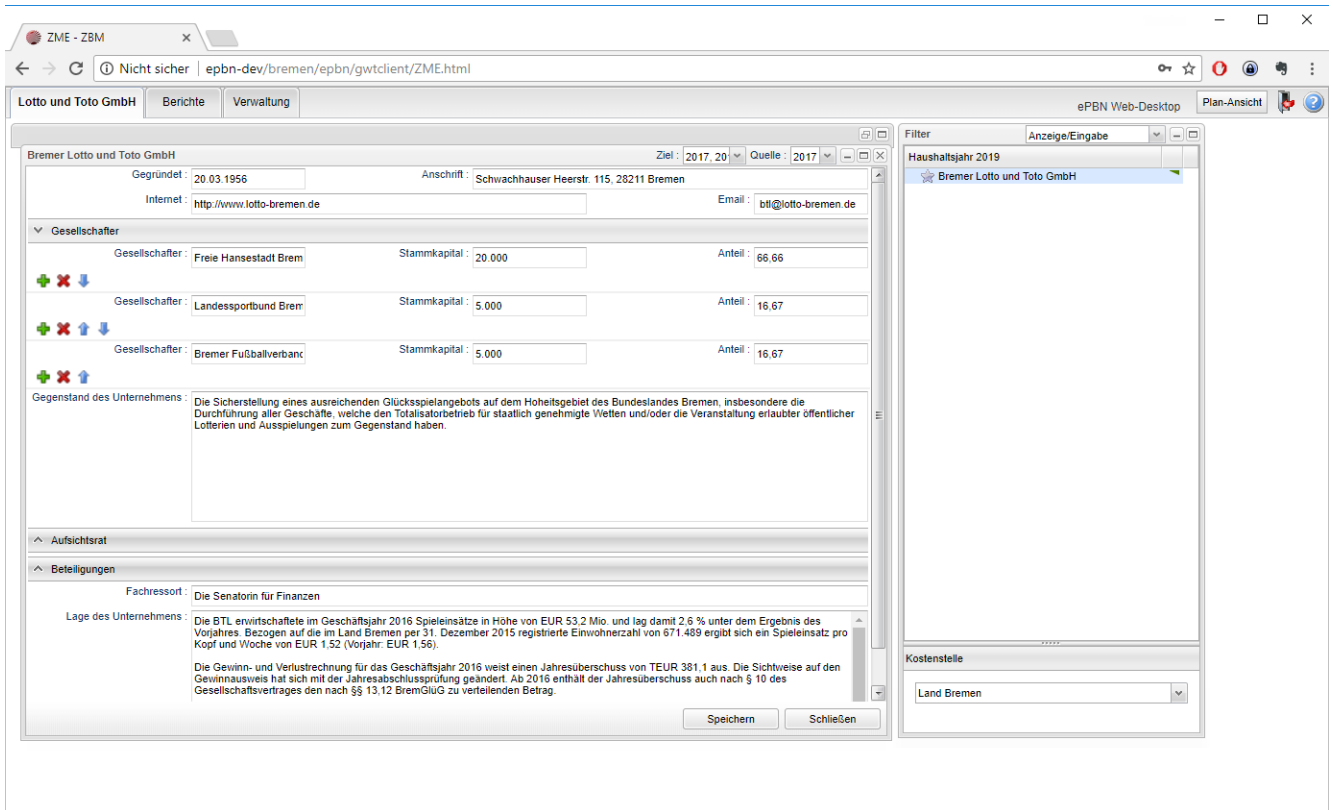

<span id="page-20-0"></span>**Abbildung 3: Anzeige und Eingabe der Stamm- und Organdaten je Beteiligung (ergänzt)**

Bei Stammdaten, die in variabler Anzahl vorliegen, etwa die Gesellschafter, können über die Auswahl des grünen Plus-Zeichens weitere Einträge hinzugefügt werden. Als Anlage können je Beteiligung beispielsweise Geschäftsberichte, Bilanzen, Einladungen, Sitzungsprotokolle oder Gesellschafterverträge beigefügt werden.

Die genaue Ausgestaltung der Stammdaten-Masken je Beteiligungstyp wird im Rahmen des Customizings zwischen Referat 25 und hfp abgestimmt.

Typische Bewegungsdaten stammen aus der Bilanz, der Gewinn- und Verlustrechnung sowie den Personalkennzahlen je Beteiligung. Insofern die Daten nicht aus den Management-Reports importiert wurden, können diese Daten auch über die Weberfassungsmasken des eHaushalts eingegeben werden.

Die nachfolgende Abbildung zeigt exemplarisch die Möglichkeit der Anzeige und Eingabe der Wirtschaftsdaten je Beteiligung am Beispiel des Personalplans.

| 10 Nicht sicher   epbn-dev/bremen/epbn/gwtclient/ZME.html<br>C                   |            |       |            |       |       |      |                 |                 |                 |                   |                      |                    | ☆<br>$O_{T}$                | ο            | $\odot$ |     |
|----------------------------------------------------------------------------------|------------|-------|------------|-------|-------|------|-----------------|-----------------|-----------------|-------------------|----------------------|--------------------|-----------------------------|--------------|---------|-----|
| <b>Lotto und Toto GmbH</b><br>Berichte<br>Verwaltung                             |            |       |            |       |       |      |                 |                 |                 |                   |                      | ePBN Web-Desktop   | Unterjähriges Berichtswesen |              |         | le. |
|                                                                                  |            |       |            |       |       |      |                 |                 |                 |                   |                      |                    |                             |              |         |     |
|                                                                                  |            |       |            |       |       |      |                 |                 |                 |                   | $\boxed{-}\boxed{=}$ | Filter             | Anzeige/Eingabe             | $  \cdot  $  |         |     |
| Fill Haushaltsjahr Schwaren Lotto und Toto GmbH & Alle Zielgruppen & Land Bremen |            |       |            |       |       |      |                 |                 |                 |                   |                      | Haushaltsjahr 2016 |                             |              |         |     |
| Zielsystem                                                                       | 2013       | 2014  |            | 2015  |       |      |                 | 2016            |                 |                   |                      |                    | Bremer Lotto und Toto GmbH  |              |         |     |
| Ausprägung                                                                       | Ist        | Ist   | Ist        | Plan  | Ist   | Plan |                 |                 | Prognose        |                   |                      |                    |                             |              |         |     |
| Kennzahl                                                                         | Ω.<br>Jahr | 33    | 33<br>Jahr | 33    | 33    | 6    | 33<br>Quartal 1 | B.<br>Quartal 2 | 33<br>Quartal 3 | l ss<br>Quartal 4 |                      |                    |                             |              |         |     |
| Beteiligungsmanagement                                                           |            | Jahr  |            | Jahr  | Jahr  | Jahr |                 |                 |                 |                   |                      |                    |                             |              |         |     |
| <b>D</b> Erfolgsplan                                                             |            |       |            |       |       |      |                 |                 |                 |                   |                      |                    |                             |              |         |     |
| $\sqrt{P}$ Personalplan                                                          |            |       |            |       |       |      |                 |                 |                 |                   |                      |                    |                             |              |         |     |
| Beschäftigungsvolumen                                                            |            |       |            |       |       |      |                 |                 |                 |                   |                      |                    |                             |              |         |     |
| $\Rightarrow$ davon:                                                             |            |       |            |       |       |      |                 |                 |                 |                   |                      |                    |                             |              |         |     |
| Inicht aktiv Beschäftigte:                                                       |            |       |            |       |       |      |                 |                 |                 |                   |                      |                    |                             |              |         |     |
| weibliche Beschäftigte [TEUR]                                                    |            | 30.00 | 30.00      | 30.00 | 30.00 |      |                 |                 |                 |                   |                      |                    |                             |              |         |     |
| männliche Beschäftigte [TEUR]                                                    |            | 13,00 | 13,00      | 13,00 | 13,00 |      |                 |                 |                 |                   |                      |                    |                             |              |         |     |
| schwerbehinderte Beschäftigte [TEUR]                                             |            | 2.00  | 2.00       | 2.00  | 2.00  |      |                 |                 |                 |                   |                      |                    |                             |              |         |     |
| Beamtinnen/Beamte [TEUR]                                                         |            |       |            |       |       |      |                 |                 |                 |                   |                      |                    |                             |              |         |     |
| nachrichtlich: Auszubildende [TEUR]                                              |            | 2.00  | 1.00       | 1.00  | 0.00  |      |                 |                 |                 |                   |                      |                    |                             |              |         |     |
| Summe (Beschäftigungsvolumen) [TEUR]                                             |            | 43,00 | 43,00      | 84.00 | 41.00 |      |                 |                 |                 |                   |                      |                    |                             |              |         |     |
| <b>Technisches Personal [TEUR]</b>                                               |            |       |            |       |       |      |                 |                 |                 |                   |                      |                    |                             |              |         |     |
| Kaufmännisch-verwaltendes Personal [TEUR]                                        |            | 43.00 | 43.00      | 84.00 | 41.00 |      |                 |                 |                 |                   |                      |                    |                             |              |         |     |
| <b>Gewerbliches Personal [TEUR]</b>                                              |            |       |            |       |       |      |                 |                 |                 |                   |                      |                    |                             |              |         |     |
| Personalkosten: [TEUR]                                                           |            |       |            |       |       |      |                 |                 |                 |                   |                      |                    |                             |              |         |     |
| für Technisches Personal [TEUR]                                                  |            |       |            |       |       |      |                 |                 |                 |                   |                      |                    |                             |              |         |     |
| für Kaufmännisch-verwaltendes Personal [TEUR]                                    |            |       |            |       |       |      |                 |                 |                 |                   |                      |                    |                             |              |         |     |
| für Gewerbliches Personal [TEUR]                                                 |            |       |            |       |       |      |                 |                 |                 |                   |                      |                    |                             |              |         |     |
| davon aus der Kernverwaltung [TEUR]                                              |            |       |            |       |       |      |                 |                 |                 |                   |                      |                    |                             |              |         |     |
|                                                                                  |            |       |            |       |       |      |                 |                 |                 |                   |                      | Kostenstelle       |                             |              |         |     |
|                                                                                  |            |       |            |       |       |      |                 |                 |                 |                   |                      |                    |                             |              |         |     |
|                                                                                  |            |       |            |       |       |      |                 |                 |                 |                   |                      | <b>Land Bremen</b> |                             | $\checkmark$ |         |     |
|                                                                                  |            |       |            |       |       |      |                 |                 |                 |                   |                      |                    |                             |              |         |     |

<span id="page-21-0"></span>**Abbildung 4: Anzeige und Eingabe des Personalplans je Beteiligung (ergänzt)**

Auch die Daten, die aus dem Import der Management-Reports stammen, können in der Web-Erfassungsmaske eingesehen werden. Hier kann auch eine manuelle Korrektur der importierten Daten erfolgen. Die folgende Abbildung zeigt die Erfassungsmaske für die Daten des Erfolgsplans.

| 10 Nicht sicher   epbn-dev/bremen/epbn/gwtclient/ZME.html<br>C |      |             |                                           |       |            |      |           |           |           |           |                  |                    | $O_{T}$<br>☆                |              |  |
|----------------------------------------------------------------|------|-------------|-------------------------------------------|-------|------------|------|-----------|-----------|-----------|-----------|------------------|--------------------|-----------------------------|--------------|--|
| <b>Lotto und Toto GmbH</b><br>Berichte<br>Verwaltung           |      |             |                                           |       |            |      |           |           |           |           |                  | ePBN Web-Desktop   | Unterjähriges Berichtswesen |              |  |
|                                                                |      |             |                                           |       |            |      |           |           |           |           | $\boxed{-}$      | Filter             | Anzeige/Eingabe             | $  -$        |  |
| Haushaltsjahr Schemer Lotto und Toto GmbH C Alle Zielgruppen   |      | Land Bremen |                                           |       |            |      |           |           |           |           |                  | Haushaltsjahr 2016 |                             |              |  |
| Zielsystem                                                     | 2013 | 2014        |                                           | 2015  |            |      |           | 2016      |           |           |                  |                    | Bremer Lotto und Toto GmbH  |              |  |
| Ausprägung                                                     | Ist  | <b>Ist</b>  | <b>Ist</b>                                | Plan  | <b>Ist</b> | Plan |           |           | Prognose  |           |                  |                    |                             |              |  |
|                                                                | 9    | 44          | $\mathcal{G}^{\mathcal{A}}_{\mathcal{A}}$ | 33    | 33         | 55   | l ddi     | 33        | B.        | l ddi     |                  |                    |                             |              |  |
| Kennzahl                                                       | Jahr | Jahr        | Jahr                                      | Jahr  | Jahr       | Jahr | Quartal 1 | Quartal 2 | Quartal 3 | Quartal 4 |                  |                    |                             |              |  |
| Beteiligungsmanagement                                         |      |             |                                           |       |            |      |           |           |           |           | $\blacktriangle$ |                    |                             |              |  |
| $\div$ Erfolgsplan                                             |      |             |                                           |       |            |      |           |           |           |           |                  |                    |                             |              |  |
| Betriebsergebnis [TEUR]                                        |      |             |                                           |       |            |      |           |           |           |           |                  |                    |                             |              |  |
| Summe Aufwand [TEUR]                                           |      |             |                                           |       |            |      |           |           |           |           |                  |                    |                             |              |  |
| Gesamtleistung [TEUR]                                          |      |             |                                           |       |            |      |           |           |           |           |                  |                    |                             |              |  |
| Ergebnis nach Steuern [TEUR]                                   |      | 3,00        | 3,00                                      |       | 381.00     |      | 175,00    | 255,00    | 376.00    | 381.00    |                  |                    |                             |              |  |
| Beteiligungsergebnis [TEUR]                                    |      |             |                                           |       |            |      |           |           |           |           |                  |                    |                             |              |  |
| Zinserträge [TEUR]                                             |      |             |                                           |       |            |      |           |           |           |           |                  |                    |                             |              |  |
| Zinsaufwand [TEUR]                                             |      |             |                                           |       |            |      |           |           |           |           |                  |                    |                             |              |  |
| Steuern vom Einkommen und Ertrag [TEUR]                        |      |             |                                           |       |            |      |           |           |           |           |                  |                    |                             |              |  |
| Jahresüberschuss/Jahresfehlbetrag [TEUR]                       |      | 3.00        | 3.00                                      |       | 381.00     |      | 175.00    | 255.00    | 376.00    | 381.00    |                  |                    |                             |              |  |
| <b>Sonstige Steuern [TEUR]</b>                                 |      |             |                                           |       |            |      |           |           |           |           |                  |                    |                             |              |  |
| Personalplan                                                   |      |             |                                           |       |            |      |           |           |           |           |                  |                    |                             |              |  |
| Beschäftigungsvolumen                                          |      |             |                                           |       |            |      |           |           |           |           |                  |                    |                             |              |  |
| $\triangleright$ davon:                                        |      |             |                                           |       |            |      |           |           |           |           |                  |                    |                             |              |  |
| Summe (Beschäftigungsvolumen) [TEUR]                           |      | 43.00       | 43.00                                     | 84.00 | 41.00      |      |           |           |           |           |                  |                    |                             |              |  |
| <b>Technisches Personal [TEUR]</b>                             |      |             |                                           |       |            |      |           |           |           |           |                  |                    |                             |              |  |
| Kaufmännisch-verwaltendes Personal [TEUR]                      |      | 43.00       | 43,00                                     | 84.00 | 41.00      |      |           |           |           |           |                  |                    |                             |              |  |
| Gewerbliches Personal [TEUR]                                   |      |             |                                           |       |            |      |           |           |           |           |                  |                    |                             |              |  |
| Personalkosten: [TEUR]                                         |      |             |                                           |       |            |      |           |           |           |           |                  |                    |                             |              |  |
| für Technisches Personal [TEUR]                                |      |             |                                           |       |            |      |           |           |           |           |                  | Kostenstelle       |                             |              |  |
| für Kaufmännisch-verwaltendes Personal [TEUR]                  |      |             |                                           |       |            |      |           |           |           |           |                  |                    |                             |              |  |
| für Gewerbliches Personal [TEUR]                               |      |             |                                           |       |            |      |           |           |           |           |                  | <b>Land Bremen</b> |                             | $\mathbf{v}$ |  |
| davon aus der Kernverwaltung [TEUR]                            |      |             |                                           |       |            |      |           |           |           |           | ₹                |                    |                             |              |  |

<span id="page-22-0"></span>**Abbildung 5: Anzeige und Kontrolle des Erfolgsplans je Beteiligung (ergänzt)**

**6**

# **6 MECHANISMEN DER BERECHTIGUNGSVERWALTUNG, PROTOKOLLIERUNG UND DATENSCHUTZ**

Der kontinuierliche Import von Daten in den eHaushalt erfolgt automatisiert und zeitgesteuert in regelmäßigen Zyklen. In zeitkritischen Ausnahmefällen ist für berechtigte User auch das manuelle Starten eines Datenimports möglich. Die initiale Übernahme von Altdaten erfolgt durch manuell gestartete Imports. Es werden in der ersten Phase nur solche personenbezogenen Daten in den eHaushalt importiert, wie sie z.B. in Form des Beteiligungsberichts veröffentlicht werden und den für den eHaushalt geltenden Datenschutzauflagen entsprechen, also etwa Name und Gehalt der Geschäftsführung.

Das Ergebnis der durchgeführten Datenimporte wird protokolliert und in Form von Übersichten angezeigt. Die Anzeige der Protokolle erfolgt im LE Client. Im LE Client können die Daten in den Protokollen nicht verändert werden. Der Aufruf des LE Client kann spezifisch für einzelne User über die Benutzergruppe "ZVB LE" freigeschaltet werden und ist der zentralen Verfahrensbetreuung vorbehalten. Zu Zwecken der Revision werden die Daten dieser Protokolle auch auf dem Applikationsserver abgespeichert. Diese Daten sind als BIN-Dateien abgelegt und können dementsprechend nicht gelesen oder verändert werden. Lediglich das Technische Verfahrensmanagement bei Dataport hat Zugriff auf den Applikationsserver.

Für die Berechtigungsverwaltung stellt der ePBN Mechanismen für die folgenden beiden wesentlichen Aspekte bereit:

- Was ein User tun darf: Die verschiedenen Rollen der User werden in Benutzergruppen mit ihren jeweiligen Rechte gruppiert.
- Was ein User sehen darf: Dies betrifft sowohl den Zugriff auf Daten als auch den Zugriff auf Berichte, in welchen Daten dargestellt werden.

Die konkrete Ausgestaltung des Berechtigungskonzepts erfolgt in enger Abstimmung zwischen hfp und dem zentralen Beteiligungsmanagement. Die Abstimmung mit den dezentralen Beteiligungsmanagement-Einheiten erfolgt durch das zentrale Beteiligungsmanagement.

Es gibt viele unterschiedliche User auf vier unterschiedlichen Steuerungsebenen, die mit dem Verfahren eHaushalt arbeiten.

Um zu steuern, welcher User was im eHaushalt tun darf, werden Usern Rechte zugewiesen. Jedem einzelnen User eine unterschiedliche Anzahl an Rechten zuzuweisen, kann aufwändig und fehleranfällig werden. Deswegen können im Verfahren eHaushalt "Benutzergruppen" gebildet werden. Diese teilen die User in Gruppen ein, die im Umgang oder der Nutzung des eHaushalts unterschiedliche "Rollen" einnehmen. Die Anzahl der "Benutzergruppen" ist frei definierbar aber selbstverständlich wesentlich geringer als die Anzahl User. Diesen Benutzergruppen werden Rechte

**Protokollierung**

#### **Berechtigungsverwaltung**

### **Was ein User tun darf**

**6**

zugewiesen. Über die Zuweisung der Benutzergruppen zu Usern werden indirekt die Rechte der Benutzergruppen auch den Usern zugewiesen. Wenn in einer Benutzergruppe ein Recht fehlt oder zu viel ist, dann reicht es aus, die entsprechende Benutzergruppe zu bearbeiten. Die Konfiguration der User selbst bleibt unberührt.

Im Normalfall lassen sich die User in mindestens vier Benutzergruppen aufteilen:

- User die ausschließlich Daten ansehen,
- User die Daten erfassen,
- User die Stammdaten, Berichte und Analysen pflegen
- und schließlich die zentrale Verfahrensbetreuung.

Was ein User sehen darf, wird im ePBN über drei Mechanismen gesteuert: Über Filter, über Organisationseinheiten und über Berichtsgruppen. Zielsystemelementfilter und Kennzahlenfilter umfassen eine frei definierbare Anzahl von Zielsystemelementen oder Kennzahlen. Durch die Zuordnung dieser Filter zu Usern wird gesteuert, (i) welche Beteiligungen und (ii) welche Kennzahlen je Beteiligung der jeweilige User im System grundsätzlich sehen darf. Die Anzahl dieser Filter ist frei definierbar. Alle im ePBN angezeigten Bewegungsdaten sind immer bezogen auf eine Organisationseinheit. Die Anzahl der Organisationseinheiten ist frei definierbar. Sie decken in jedem Fall die vier Steuerungsebenen Zentrales Beteiligungsmanagement, dezentrales Beteiligungsmanagement je Ressort, Fachreferat (optional) und schließlich die Beteiligung selbst ab. Durch die Zuordnung der Organisationseinheiten zu Usern wird gesteuert, welcher User welche Bewegungsdaten sehen kann. Alle verfügbaren Berichte können in Berichtsgruppen gegliedert werden. Die Anzahl der Berichtsgruppen ist frei definierbar. Durch die Zuordnung der Berichtsgruppen zu Usern wird gesteuert, welcher User welche Berichte nutzen kann.

In der ersten Phase (bis Ende 2018) werden die beiden obersten Steuerungsebenen Gesamtsteuerung (zentrales Beteiligungsmanagement) und dezentrales Beteiligungsmanagement je Ressort umgesetzt: Für alle Daten, die in der ersten Phase im Beteiligungsinformationssystem abgebildet werden, ist keine Differenzierung zwischen der Sicht des Zentralen Beteiligungsmanagements und den dezentralen Beteiligungsmanagement-Einheiten erforderlich. Gegebenenfalls wird eine solche Differenzierung in einer nächsten Phase (ab 2019) erforderlich, sofern von den Ressorts oder Fachreferaten die Integration weiterer Daten gewünscht wird, die vom Zentralen Beteiligungsmanagement und / oder dezentralen Beteiligungsmanagement nicht eingesehen werden sollen.

Nachdem das System in der ersten Phase aufgebaut und den Ressorts vorgestellt wurde, können Gespräche mit den Ressorts darüber geführt werden, welche Daten in einer nächsten Phase zusätzlich integriert werden können und wie die Sichtbarkeit dieser Daten ggf. zu steuern ist.

#### **Was ein User sehen darf**

#### **Berechtigungsverwaltung in der ersten Phase**

# **7 BERICHTSWESEN UND AUSWERTUNGEN**

Für Auswertungen und Analysen stellt das Beteiligungsinformationssystem ein interaktives sowie ein dateibasiertes Berichtswesen zur Verfügung. Im Berichtswesen kann der Berichtszeitraum über ein oder mehrere Kalenderjahre und über eine oder mehrere Perioden definiert werden.

Im Beteiligungsinformationssystem sind sowohl solche Beteiligungen abgebildet, deren Geschäftsjahr identisch ist mit dem tatsächlichen Kalenderjahr als auch solche Beteiligungen, deren Geschäftsjahr vom tatsächlichen Kalenderjahr abweicht. Für die Interpretation der interaktiv angezeigten bzw. in Berichten ausgegebenen Daten ist daher die Kenntnis entscheidend, welche Werte in Abhängigkeit der Auswahl eines bestimmten Berichtszeitraums angezeigt werden.

Dieser Sachverhalt soll daher einleitend anhand von vier Beispielen veranschaulicht werden.

### **1. Auswahl des Berichtszeitraums 01-03/2017**

- i. Gesellschaft mit Geschäftsjahr vom 01.01. 31.12.: Es werden die kumulierten Werte aus 01.01.2017 – 31.03.2017 angezeigt.
- ii. Gesellschaft mit Geschäftsjahr vom 01.08. 31.07.: Es werden die kumulierten Werte aus 01.08.2016 – 31.03.2017 angezeigt.

### **2. Auswahl des Berichtszeitraums 01-06/2017**

- i. Gesellschaft mit Geschäftsjahr vom 01.01. 31.12.: Es werden die kumulierten Werte aus 01.01.2017 – 30.06.2017 angezeigt.
- ii. Gesellschaft mit Geschäftsjahr vom 01.08. 31.07.: Es werden die kumulierten Werte aus 01.08.2016 – 30.06.2017 angezeigt.

### **3. Auswahl des Berichtszeitraums 01-09/2017**

- i. Gesellschaft mit Geschäftsjahr vom 01.01. 31.12.:
	- Es werden die kumulierten Werte aus 01.01.2017 30.09.2017 angezeigt.
- ii. Gesellschaft mit Geschäftsjahr vom 01.08. 31.07.: Es werden die kumulierten Werte aus 01.08.2017 – 30.09.2017 angezeigt.

hauser, furch & partner

**Interaktives und dateibasiertes Berichtswesen**

**Geschäftsjahre können vom Kalenderjahr abweichen**

#### **4. Auswahl des Berichtszeitraums 01-12/2017**

- i. Gesellschaft mit Geschäftsjahr vom 01.01. 31.12.: Es werden die kumulierten Werte aus 01.01.2017 – 31.12.2017 angezeigt.
- ii. Gesellschaft mit Geschäftsjahr vom 01.08. 31.07.: Es werden die kumulierten Werte aus 01.08.2017 – 31.12.2017 angezeigt.

## **7.1. Interaktives Berichtswesen im NAS**

Im interaktiven Berichtswesen des NAS können alle im Beteiligungsinformationssystem verfügbaren Daten dargestellt und ausgewertet werden. Für die Anzeige der Kennzahlen stehen sowohl die tabellarische Darstellung als auch schnelle grafische Analysen zur Verfügung. Alle erläuternden Beschreibungen werden in Textfeldern dargestellt.

Die nachfolgenden Abbildungen zeigen eine bespielhafte Darstellung für eine Beteiligung:

| <b>In Bremer Lotts und Toto GmbH</b>                              | 平易专主者 市庄市 十里 市 7000<br>[2] [-1] Stadbutsat Bromen            |              |                                 |            |            |         | <b>B</b> << Ohne Auswertungsstruktur |      |                         |      |                 |             |                         |       |             |
|-------------------------------------------------------------------|--------------------------------------------------------------|--------------|---------------------------------|------------|------------|---------|--------------------------------------|------|-------------------------|------|-----------------|-------------|-------------------------|-------|-------------|
| Aucumntungestroktungs                                             | Kentzahlenzberblick Allgemain Verknipfungen Planungshimseice |              |                                 |            |            |         |                                      |      |                         |      |                 |             |                         |       |             |
| Creaninationshierarchie                                           | Feb<br><b>Miz</b><br><b>Jan</b>                              | Apr          | $14$                            | <b>Jun</b> |            | $14$    | Aug.                                 |      | 500                     | Ckt  |                 | Nov         | Dsz.                    |       |             |
| Zenystersterarchie                                                |                                                              |              |                                 |            |            |         |                                      |      |                         |      |                 |             |                         |       | <b>FSR1</b> |
| <b>P</b> Haushaltslahr                                            |                                                              |              | 12-2013 12-2013 12-2014 12-2014 |            |            | 12:2015 |                                      |      | 12.2015 12.2015 12.2016 |      | 12-2017 12-2017 | $12 - 2018$ | 12-2018 12-2010 12-2011 |       |             |
| ~ Zerkslap Finanzcontrollings<br>P & INforigungsmanagement        | Gruppen und Kennsahlen                                       | Extel Fim    | 160                             | Plan       | <b>Ist</b> | Play    | <b>Ist</b>                           | Pian | <b>Jul</b>              | Plan | 445             | Plan        | lst.                    | Plan. | 152         |
|                                                                   | 2 3 Betelligungsmanagement                                   |              |                                 |            |            |         |                                      |      |                         |      |                 |             |                         |       |             |
| C Bremer Letta und Toto GmbH                                      | + O Entriquem                                                |              |                                 |            |            |         |                                      |      |                         |      |                 |             |                         |       |             |
| - Z Stategisches Zielsrstein<br><b>Casarrinaushall Stachtrast</b> | 1 · Betriebnergebris                                         | TEUR         |                                 |            |            |         |                                      |      |                         |      |                 |             |                         |       |             |
| - C Land - Gemeinde Dremen<br>- C Stadtcemainde Bramedyaren       | + + Casardeishing                                            | TELIR        |                                 |            |            |         |                                      |      |                         |      |                 |             |                         |       |             |
|                                                                   | · Umsätzeriöse davon                                         | TELIR.       |                                 |            | 57,429.00  |         | 57,540.00                            |      | 48.630.00               |      |                 |             |                         |       |             |
| - O Produktyrappencontrolling                                     | + Ceachaftabeacroung für FHB                                 | <b>TEUR</b>  |                                 |            |            |         |                                      |      |                         |      |                 |             |                         |       |             |
| 4 & Funktionskenhaftenteerarchie                                  | + sonstige Limitate FHB                                      | <b>TBUR</b>  |                                 |            |            |         |                                      |      |                         |      |                 |             |                         |       |             |
| 6 & Cruppierungsübersicht                                         | + Zuwendungen FHS                                            | TELRE        |                                 |            | 8.30       |         |                                      |      |                         |      |                 |             |                         |       |             |
|                                                                   | · Installonelle Zuwendung                                    | TRUR         |                                 |            |            |         |                                      |      |                         |      |                 |             |                         |       |             |
|                                                                   | · Projektorderung                                            | TELIR        |                                 |            |            |         |                                      |      |                         |      |                 |             |                         |       |             |
|                                                                   | · Bactandoronanderung                                        | TEUR         |                                 |            |            |         |                                      |      |                         |      |                 |             |                         |       |             |
|                                                                   | · senstge Erhäge, davon                                      | <b>TEUR</b>  |                                 |            |            |         |                                      |      |                         |      |                 |             |                         |       |             |
|                                                                   | + - sonstige Erbäge FHB                                      | <b>TEUR</b>  |                                 |            |            |         |                                      |      |                         |      |                 |             |                         |       |             |
|                                                                   | c D Summe Adward                                             | 783.92       |                                 |            |            |         |                                      |      |                         |      |                 |             |                         |       |             |
|                                                                   | + bezogenes Vistenal                                         | <b>TEGH</b>  |                                 |            |            |         |                                      |      |                         |      |                 |             |                         |       |             |
|                                                                   | + bezagene Laichingen                                        | TEUR         |                                 |            |            |         |                                      |      |                         |      |                 |             |                         |       |             |
|                                                                   | <b>+</b> Parsonalautward                                     | <b>FBJR</b>  |                                 |            | 2.715.00   |         | 2,705.00                             |      | 260103                  |      |                 |             |                         |       |             |
|                                                                   | + Abschreibungen                                             | <b>TEUR</b>  |                                 |            |            |         |                                      |      |                         |      |                 |             |                         |       |             |
|                                                                   | + constger betrieblisher Autward                             | TEUR         |                                 |            | 54,717,00  |         | 54,832.00                            |      | 45,648.00               |      |                 |             |                         |       |             |
|                                                                   | + + treebris nach Stepen                                     | TELIN        |                                 |            | 3.00       |         | 3.00                                 |      | 381.00                  |      |                 |             |                         |       |             |
|                                                                   | · Detsiligungsergebnis                                       | TEUR         |                                 |            |            |         |                                      |      |                         |      |                 |             |                         |       |             |
|                                                                   | <b>b</b> Znserblige                                          | <b>TRJR</b>  |                                 |            |            |         |                                      |      |                         |      |                 |             |                         |       |             |
|                                                                   | <b>+ Znsaufward</b>                                          | TEUR         |                                 |            |            |         |                                      |      |                         |      |                 |             |                         |       |             |
|                                                                   | Stephen vom Einkommen und Ertrag                             | TEUR         |                                 |            |            |         |                                      |      |                         |      |                 |             |                         |       |             |
|                                                                   | + 0 Jahresuberschuss.Juhrestehbetrag                         | <b>TELFR</b> |                                 |            | 3,30       |         | 3.00                                 |      | 381.03                  |      |                 |             |                         |       |             |
|                                                                   | <b>Sonation Discom</b>                                       | <b>TEUR</b>  |                                 |            |            |         |                                      |      |                         |      |                 |             |                         |       |             |
|                                                                   | <b>3</b> Personalpian                                        |              |                                 |            |            |         |                                      |      |                         |      |                 |             |                         |       |             |
|                                                                   | + + Beschäftgungsvolutien                                    |              |                                 |            |            |         |                                      |      |                         |      |                 |             |                         |       |             |
|                                                                   | · Bumma (Beschäftigungsvolumen)                              | TEUR         |                                 |            | 43.30      | 34.03   | 43.00                                |      | 41.00                   |      |                 |             |                         |       |             |
|                                                                   | Technisches Personal                                         | TEUR         |                                 |            |            |         |                                      |      |                         |      |                 |             |                         |       |             |
|                                                                   | * Kaufmänsisch-renvaltendes Personal                         | <b>TEUR</b>  |                                 |            | 43, 30     | 84.03   | 43.00                                |      | 4100                    |      |                 |             |                         |       |             |
|                                                                   | <b>Gewertliches Personal</b>                                 | TR.R         |                                 |            |            |         |                                      |      |                         |      |                 |             |                         |       |             |
|                                                                   | $+ 0$ divor:                                                 |              |                                 |            |            |         |                                      |      |                         |      |                 |             |                         |       |             |
|                                                                   | · weighthe Beachaftiste                                      | <b>TEUR</b>  |                                 |            | 33.30      | 30.03   | 30.00                                |      | 10.00                   |      |                 |             |                         |       |             |
|                                                                   | · manniche Beschäftigte                                      | TEUR         |                                 |            | 13.30      | 13.00   | 13.00                                |      | 13.00                   |      |                 |             |                         |       |             |
|                                                                   | · achiercariasdede Beachalligte                              | TELIR.       |                                 |            | 2,00       | 2.03    | 2.00                                 |      | 2.00                    |      |                 |             |                         |       |             |
| <b>College</b>                                                    | · Representation                                             | <b>TELIR</b> |                                 |            |            |         |                                      |      |                         |      |                 |             |                         |       |             |
| $\alpha$                                                          | + nachnichtich: Auszubildende                                | <b>TEUR</b>  |                                 |            | 2.30       | 1,03    | 1.50                                 |      | 0.00                    |      |                 |             |                         |       |             |
| & & Analysen                                                      | - + nicht aldy Deschäftigte.                                 |              |                                 |            |            |         |                                      |      |                         |      |                 |             |                         |       |             |
| + b Konfigurationsfilter                                          | O. Personalkosten                                            | TEUR         |                                 |            |            |         |                                      |      |                         |      |                 |             |                         |       |             |
| & Croanisationsfiler                                              | Cr Technisches Personal                                      | TEUR.        |                                 |            |            |         |                                      |      |                         |      |                 |             |                         |       |             |
|                                                                   | 6 für Kaufmännisch-verwaltendes Personal                     | <b>TEUR</b>  |                                 |            |            |         |                                      |      |                         |      |                 |             |                         |       |             |
|                                                                   | The Generation Personal                                      | 1818         | $\vert \cdot \vert$             |            |            |         |                                      |      |                         |      |                 |             |                         |       | $   +   $   |

<span id="page-26-0"></span>**Abbildung 6: Darstellung der Kennzahlen im NAS**

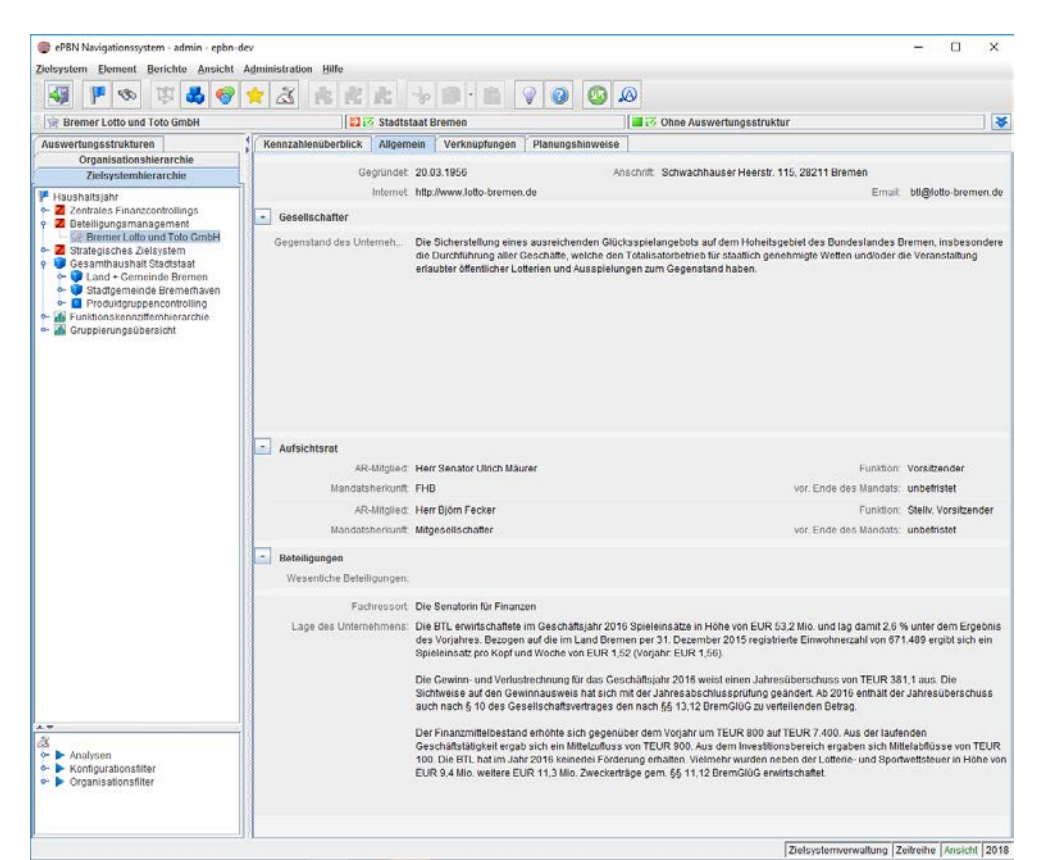

<span id="page-27-0"></span>**Abbildung 7: Darstellung von erläuternden Texten und Kommentaren im NAS**

Je nach Auswahl werden die Informationen je Beteiligung, im Vergleich über mehrere Beteiligungen oder Aggregate der Kennzahlen über mehrere Beteiligungen dargestellt.

## **7.2. Dateibasiertes Berichtswesen**

Für die Erstellung von dateibasierten Berichten und Auswertungen unterstützt das Beteiligungsinformationssystem grundsätzlich zwei Zugänge: (1) die Ausführung von fest definierten Standardberichten und (2) die Erstellung von Ad-Hoc Berichten bezogen auf einen bestimmten Kontext der Zielsystemhierarchie. Letztere werden in einem vordefinierten Format mit Ausgabe in MS Excel erzeugt und können bei Bedarf auch als Standardbericht bereitgestellt werden. Während die Ausführung der Standardberichte sowohl in der ZME als auch im NAS möglich ist, sind Ad-Hoc Berichte nur im NAS verfügbar.

Standardberichte sind sehr einfach zu erzeugende Berichte, die von unterschiedlichen Anwendern häufig erstellt werden und ein unter diesen Anwendern abgestimmtes Ergebnis erzeugen. Bei Standardberichten sind der Berichtsinhalt und das Berichtslayout festgelegt. Das Berichtslayout wird unabhängig von den im Bericht enthaltenen Bewegungsdaten definiert. In den meisten Fällen ist kein Berichtsparameter auszuwählen. Für die Aus-

**Standardberichte**

gabe der Inhalte der formatierten Standardberichte stehen die beiden Ausgabeformate pdf-Datei und MS-Excel-Datei zur Verfügung.

#### **Formatierte Berichte**

Für die Erstellung formatierter Berichte ist der Report-Generator JasperRe-ports in den ePBN integriert.<sup>[4](#page-28-0)</sup> Das Layout der Berichte wird über das Open-Source-Programm iReport<sup>[5](#page-28-1)</sup> gestaltet und ist ohne Programmierung durch hfp vollständig durch den Endanwender konfigurierbar. Soweit technisch möglich werden die Anforderungen der FHB an das Corporate Design sowie bezüglich der Barrierefreiheit berücksichtigt.

Als formatierte Berichte werden in der ersten Phase des Beteiligungsinformationssystems die beiden Berichte "Beteiligungsübersicht" und "Beteiligungsbericht" nach den bisher vorliegenden Mustern realisiert.

Die beiden nachfolgenden Abbildungen zeigen aus dem Beteiligungsbericht die Darstellung der wichtigsten Informationen aus den Stamm-, Organund Wirtschaftsdaten je Beteiligung. Dieser formatierte Bericht kann vollautomatisch aus dem ePBN heraus erzeugt werden:

-

<span id="page-28-0"></span><sup>4</sup> http://community.jaspersoft.com/project/jasperreports-library

<span id="page-28-1"></span><sup>5</sup> http://community.jaspersoft.com/project/ireport-designer

eHaushalt Detailkonzept Beteiligungsinformationssystem (Stand 22.06.2018, Version 1.6) 29

#### ATB Institut für angewandte **Systemtechnik Bremen GmbH**

(Gegründet: 05.09.1991) Wiener Straße 1, 28359 Bremen Internet: www.atb-bremen.de/<br>E-Mail: info@atb-bremen.de

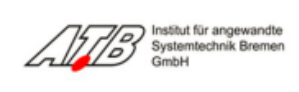

#### Gesellschafter:

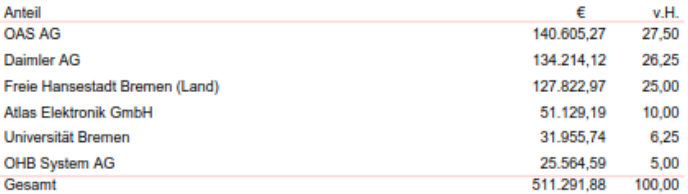

#### Gegenstand des Unternehmens / Erfüllung des öffentlichen Zwecks:

Zielsetzung des Institutes ist die anwendungsorientierte Forschung auf dem Gebiet der Systemtechnik, unter Adressierung unterschiedlicher Forschungsgebiete (z.B. Wissensmanagement, Prozessmodellierung, Mobile-, Web-Service menuoussaren und estimalisme minivalentialisme minivalentialisme Praxis überführt. Diese zielgerichtete und Schlüsseltechnologien zeituah in die industrielle Praxis überführt. Diese zielgerichtete industrielle Umsetzung vo

#### Geschäftsführung:

Herr Dr. Ing. Dragan Stokic (Geschäftsführervergütung 2013: 123 TEUR)

#### Aufsichtsrat:

-<br>Herr Anton Schwimmbeck (Vorsitzender)<br>Herr Ulrich Bacher<br>Herr Prof. Manfred Fuchs Herr Dr. Oliver Juckenhöfel (bis September 2013)<br>Herr Holger Klindt (seit Oktober 2013)<br>Frau Dr. Karin Nachbaur - Herr Dr. Martin Heinlein<br>Im Geschäftsjahr 2013 waren die Mitglieder des Aufsichtsrates unentgeltlich tätig.<br>Im Geschäftsjahr 2013 waren die Mitglieder des Aufsichtsrates unentgeltlich tätig.

#### Wesentliche Beteiligungen:

koine

Zuordnung zum Fachressort:

Die Senatorin für Bildung und Wissenschaft

#### <span id="page-29-0"></span>**Abbildung 8: Bericht mit Darstellung der Stamm- und Organdaten**

#### **Lage des Unternehmens:**

Im abgelaufenen Berichtsjahr hat sich die Auftragslage des Institutes gegenüber dem Vorjah in augustus veiter verbessert. Das Institut war insbesondere in der Akquisition von öffentlich<br>geförderten Forschungsprojekten erfolgreich. Für das Jahr 2013 betrugen die Gesamterträge<br>(Drittmittel ohne Zuwendungen des Lan Alten ver Dramater State Broadwarden vers Landes Dientert als der Zuwendungen des Institutes<br>Von 92,2%. In der Gesamtbetrachtung konnte nach Berücksichtigung der Zuwendungen des Landes<br>Bremen ein positives Ergebnis in Höhe

Die im Jahr 2013 erhaltene Grundfinanzierung seitens der Senatorin für Bildung und Wissenschaft in Höhe von TEUR 197 wurde ausschließlich für die Co-Finanzierung von öffentlich geförderten F&E-<br>Projekten mit nur anteiliger Aufgrund der Gesellschaftsform des Instituts und den definierten Förderbestimmungen öffe ntlicher Augunu der Gesenstantisionen des insulus und der Europäischen Kommission, werden eingereichte Zuwendungsgeber, wie z. B. dem BMBF und der Europäischen Kommission, werden eingereichte Vorschläge für Forschungsprojekte durch

Die derzeitige und abschätzbare mittelfristige Struktur der Auftragssituation ermöglicht auch weiterhin Die Einhaltung der steuerlichen Gemeinnützigkeitskriterien. Dies ist unter anderem ein wichtiges<br>die Einhaltung der steuerlichen Gemeinnützigkeitskriterien. Dies ist unter anderem ein wichtiges<br>Alleinstellungsmerkmal für d vertrag festgelegten Zielsetzung einer angewandten Forschungsausrichtung weiterhin erfolgreich festzuhalter

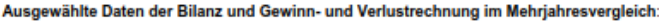

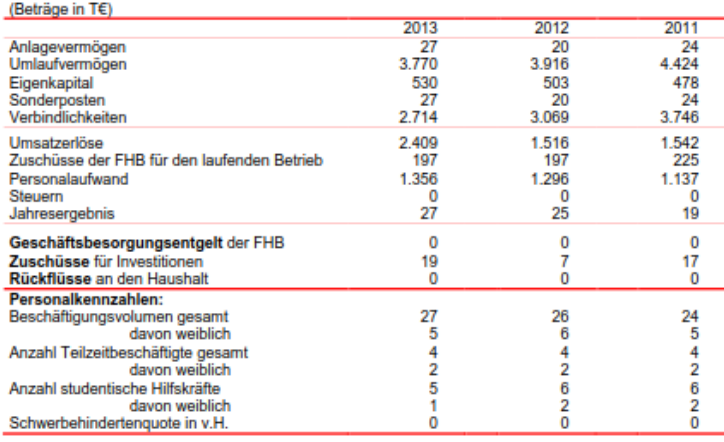

#### <span id="page-30-0"></span>**Abbildung 9: Bericht mit Darstellung der Wirtschaftsdaten**

Die Berichtsempfänger des Beteiligungscontrollings sind möglicherweise nach unterschiedlichen Zielgruppen zu unterscheiden.

Die Standardsoftware ePBN verfügt über eine Berechtigungssteuerung für die Steuerung der Zugriffe auf unterschiedliche Granularitäten. Die Berechtigungssteuerung für die Berichtsfunktionen erfolgt auf folgenden Ebenen: Die Sichtbarkeit, und damit auch die Ausführung von Berichten kann je Bericht für Gruppen von Anwendern oder für einzelne Anwender gesteuert werden. Darüber hinaus kann je Bericht auch noch der im Bericht angezeigte Inhalt in Abhängigkeit vom Anwender gesteuert werden. Ein und derselbe Bericht kann also - je nachdem welcher Anwender diesen Bericht ausführt - bezogen auf den Inhalt mehr oder weniger Berichtsobjekte beinhalten. Die nachfolgende Abbildung zeigt die Umsetzung der Berechtigungssteuerung für einen Standardbericht: Die vier Kacheln repräsentieren vier unterschiedliche Gruppen von Berichtsempfängern (von links nach rechts): Regierungsrat (RR), Departemente, Amt und Abteilungen – die Berichtsdefinition (maximal anzuzeigende Inhalte und das Layout) ist für alle Berichtsempfänger gleich.

**Unterstützung unterschiedlicher Zielgruppen als Berichtsempfänger**

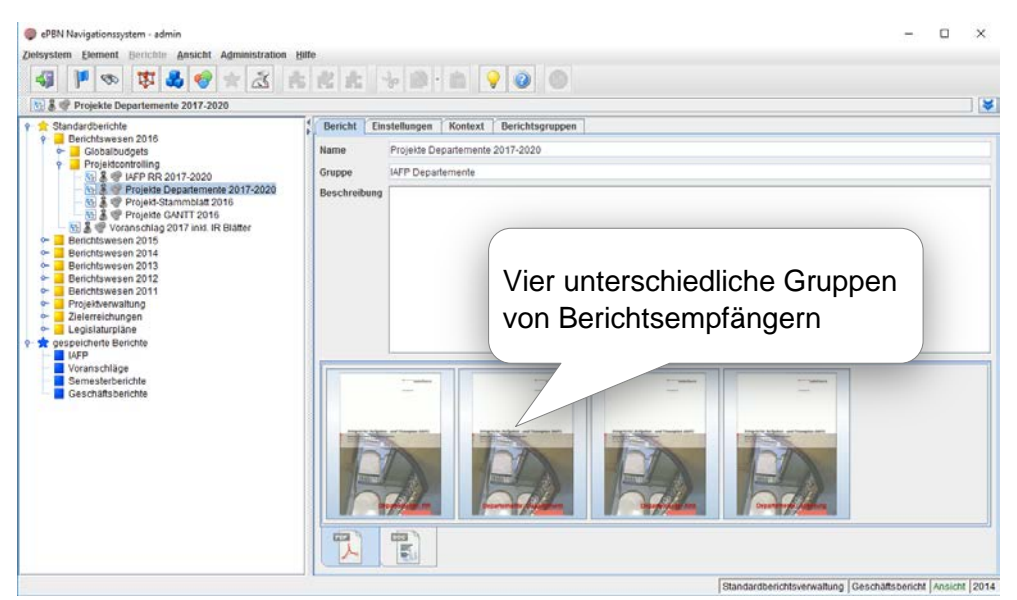

**Abbildung 10: Berechtigungssteuerung für Berichtsausgabe**

<span id="page-31-0"></span>Mit den Ad-Hoc Berichten können alle im Beteiligungsinformationssystem verfügbaren Daten ausgewertet werden. Damit sind auch typische betriebswirtschaftliche Auswertungen möglich wie z.B. Zeitreihenvergleiche, die Identifikation von Beteiligungen mit besonderen Zuschussbedarfen oder umgekehrt positiven Beiträgen zum Gesamthaushalt der FHB. Analysen nach allen verfügbaren Metainformationen sind ebenfalls möglich: beispielsweise die Anzeige aller mittelbaren Beteiligungen des Konzerns FHB mit bestimmten Gesellschaftern oder bestimmten Personen im Aufsichtsrat.

Ein weiterer Anwendungsfall ist die Erzeugung von Kennzahlenberichten als Excel-Ausgabe für die Nutzung in den Quartalsberichten. Die erläuternden Texte werden wie bisher als Word-Datei erstellt und händisch mit den dergestalt gewonnenen Excel-Daten verbunden.

Die Anzahl der in einem Bericht enthaltenen Beteiligungen ist frei definierbar: Der Bericht kann für eine oder über mehrere Beteiligungen erzeugt werden. Wird der Bericht über mehrere Beteiligungen erzeugt, dann können auch Aggregate der Kennzahlen über die enthaltenen Beteiligungen im Bericht ausgewiesen werden, insbesondere also Aggregate je Ressort über die Beteiligungen im Zuständigkeitsbereich des jeweiligen Ressorts. In diesem Zusammenhang ist jedoch zu beachten, dass Beteiligungen, deren Geschäftsjahr vom Kalenderjahr abweicht, nicht in die Aggregation einbezogen werden dürfen, soweit sich die Aggregation auf berichtszeitraumbezogene Daten bezieht: Für diese Beteiligungen werden – wie am Anfang des Kapitels beschrieben – Kennzahlenwerte abweichenden Inhalts ausgegeben, sodass eine Aggregation zu fehlerhaften Werten führen würde.

#### **Ad-Hoc Berichte**

**Kennzahlenberichte u.a. für Nutzung in den Quartalsberichten**

# **8 ARBEITSABLÄUFE UND PROZESSSTEUERUNG**

Im Rahmen des Beteiligungscontrollings werden durch die eingangs bereits erwähnten unterschiedlichen Anwendergruppen unterschiedliche Bearbeitungsstände verbindlich gemacht. Diese Arbeiten unterstützt der ePBN durch eine Berechtigungssteuerung und durch eine Steuerung der Arbeitsablaufverwaltung.

Die Art der Dokumentation der Bearbeitungsstände und Freigabefunktionen wird spätestens im Rahmen des Customizings zwischen dem Referat 25 und hfp abgestimmt.

Für die Arbeitsablaufverwaltung können alle im Rahmen des Beteiligungscontrollings zu durchlaufenden Prozessschritte durch ein übersichtliches, frei konfigurierbares und intuitiv bedienbares Workflow-Modul vollständig abgebildet werden: Mit der sogenannten 'Öffnen und Schließen' Funktion können frei definierbare Prozessschritte freigegeben und anschließend fixiert werden. Diese Funktion steuert die Möglichkeit der Eingabe von Daten in der ZME, nicht jedoch die Sichtbarkeit eingegebener Daten für die User. Die Freigabe eines Prozessschritts kann dabei einzelne Elemente (z.B. eine konkrete Beteiligung) oder alle Beteiligungen umfassen. In welcher Granularität Prozessschritte freigegeben und wieder geschlossen werden, ist frei definierbar. Die nachfolgende Abbildung zeigt beispielhaft die Prozesssteuerung für die Budgetplanung in einem Schweizer Kanton. Anhand der derzeit geöffneten (grünen) Elemente lässt sich erkennen, dass gerade die Planerfassung der Dienststellen abgeschlossen wurde, lediglich die Verlängerung der Planerfassung für die Dienststelle für Gesundheit und Soziales ist noch geöffnet. Sobald diese abgeschlossen wird, wird die gesamte Planerfassung auf allen Ebenen für die Gespräche über den Aufgaben- und Finanzplan zwischen dem Departement für Finanzen und den anderen Departementen geschlossen.

| ePBN Administration - admin                                                      |                           |           |            |    |                           |                         | ▭                      |
|----------------------------------------------------------------------------------|---------------------------|-----------|------------|----|---------------------------|-------------------------|------------------------|
| <b>Ansicht Cache Hilfe</b><br><b>System</b>                                      |                           |           |            |    |                           |                         |                        |
| <b>SOF</b>                                                                       |                           |           |            |    |                           |                         |                        |
| Name                                                                             | Plan                      | Prognose  | <b>Ist</b> |    | Stammdaten                |                         | Zielsysteme Zielsystem |
| 8<br>15.05.2016 Eröffnung Planungsphase DFI-CD                                   | $\boldsymbol{\mathsf{v}}$ |           |            |    | $\boldsymbol{\mathsf{v}}$ | AFP 2016-2 Alle AB+LG   |                        |
| ð<br>15.06.2016 Detaillierung Planungsvorgaben Departmente                       | $\boldsymbol{\nu}$        |           | m          | ۵. | $\overline{\mathbf{v}}$   |                         | AFP 2016-2 Nicht RR, R |
| ð<br>01.07 2016 Planerfassung Dienststellen und Abteilungen                      | $\boldsymbol{\nu}$        |           | b.         |    |                           | AFP 2016-2 Alle AB+LG   |                        |
| gad<br>01.07.2016 Verlängerte Planerfassung Dienststelle Gesundheit und Soziales | $\boldsymbol{\mathsf{v}}$ |           |            |    |                           | AFP 2016-2 5040         |                        |
| 19.08.2016 AFP-Gespräche - Alles schliessen                                      | $\boldsymbol{\mathsf{v}}$ |           |            |    | $\overline{\mathbf{v}}$   | AFP 2016-2 Alle AB+LG   |                        |
| B<br>25.08.2016 Öffnung Departemente für Budgetanpassungen                       | $\boldsymbol{\nu}$        |           |            |    |                           | AFP 2016-2 Alle AB+LG   |                        |
| B<br>1.09.2016 RR-Klausur - Alles schliessen                                     | $\overline{\mathbf{r}}$   |           |            |    | $\overline{\mathbf{v}}$   | AFP 2016-2 Alle LG's in |                        |
| Mit einem Klick werden die Prozesse<br>freigegeben oder gesperrt.                |                           |           |            |    |                           |                         |                        |
| <b>Tabelle bearbeiten</b><br>Speichern                                           |                           | Abbrechen |            |    |                           |                         |                        |
|                                                                                  |                           |           |            |    |                           |                         | Prozesssteuerung       |

<span id="page-33-0"></span>**Abbildung 11: Prozesssteuerung für die Arbeitsablaufverwaltung**

Um den Prozessverlauf auf jeder Hierarchiestufe zu monitoren, lassen sich im ePBN mitlaufend Prozesskennzahlen pflegen und auswerten. Über diese Prozesskennzahlen können beispielsweise je Aufgabenbereich oder je Hauptaufgabe Vorgaben hinsichtlich der einzuhaltenden Planungstermine gemacht werden sowie die Einhaltung dieser Termine je Organisationseinheit kontrolliert werden. Mithilfe dieser Auswertungen können Freigaben für die nächste Ebene der Planung nicht nur zeitlich, sondern auch in Abhängigkeit von der Vollständigkeit der bisherigen Planung erfolgen. Die folgende Abbildung zeigt die entsprechenden Prozesskennzahlen am Beispiel des Aufgabenbereichs 3200 und der mit diesem Aufgabenbereich verbundenen Organisationseinheiten. In diesem Fall haben 71,4 % der Abteilungen der Dienststelle Volksschulbildung die Planerfassung abgeschlossen.

#### **Prozessmonitoring**

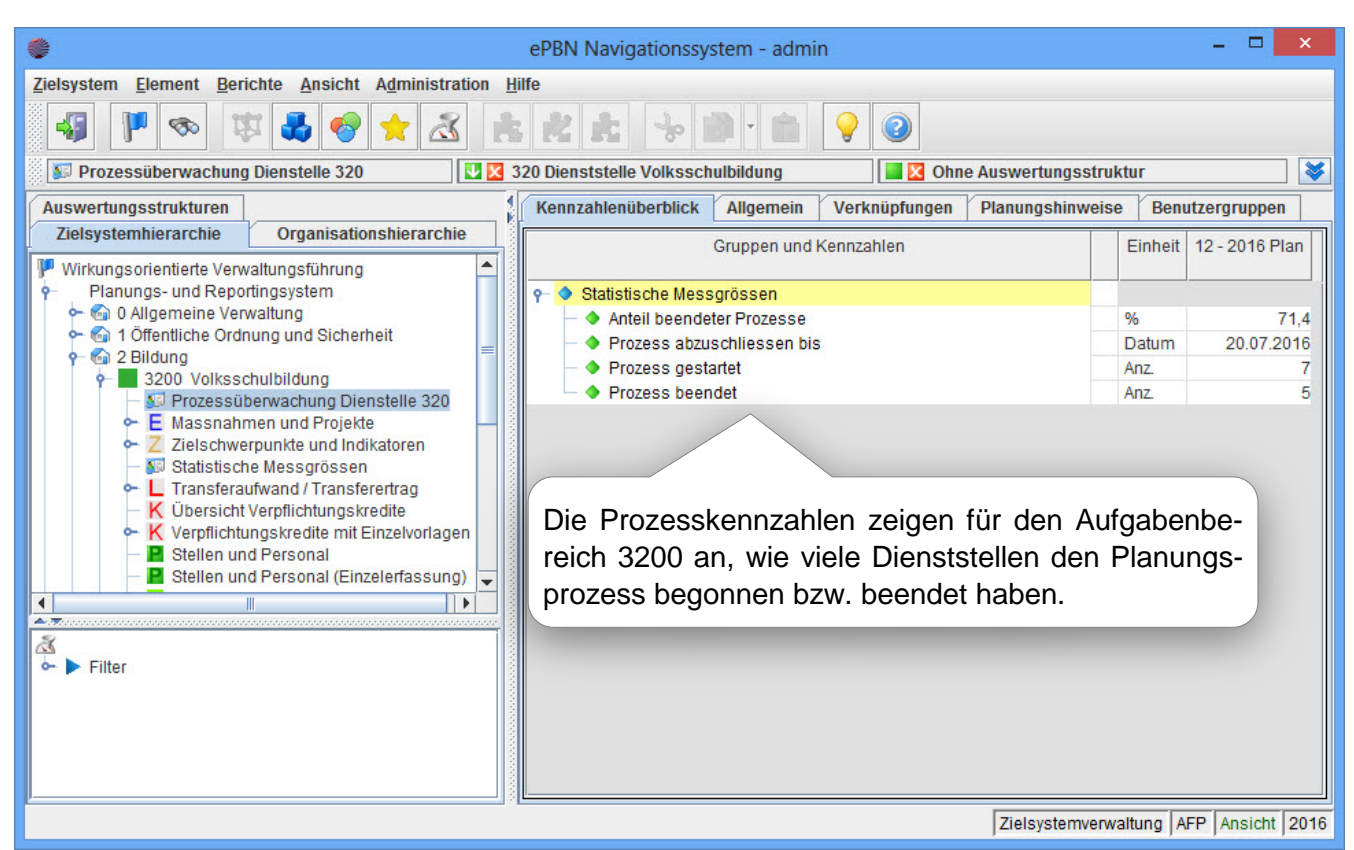

<span id="page-34-0"></span>**Abbildung 12: Prozesskennzahlen zwecks Arbeitsablaufkontrolle**

Die Standardsoftware ePBN verfügt über eine Filterfunktion zur Auswertung der den Beteiligungen zugewiesenen Metainformationen. Die Anzahl der Filter ist frei durch den Anwender konfigurierbar. Mit der Anwendung eines spezifischen Filters, beispielsweise Anzeige aller Beteiligungen mit 'Entscheidungsbedarf', wird die Anzeige aller Beteiligungen reduziert auf die Anzeige der Beteiligungen mit Entscheidungsbedarf. Die Liste kann online analysiert oder in einem Bericht ausgedruckt werden.

Die Zuordnung der Beteiligungen zu einem spezifischen Filter erfolgt dynamisch und nicht statisch: Das bedeutet, wenn eine neue Beteiligung mit einer dem Filter entsprechenden Metainformation angelegt wird, oder bei einer bereits existierenden Beteiligung die Metainformation entsprechend angepasst wird, werden diese Beteiligungen automatisch dem entsprechenden Filter zugewiesen.

Die Anzahl der je Beteiligung zugewiesenen Metainformationen sowie ihre jeweilige Ausprägung kann der Anwender eigenständig pflegen. Die Definition und Pflege der Filter für die Auswertung dieser Metainformationen erfolgt ebenfalls eigenständig durch den Anwender. Dabei können mehrere Filter durch logische Operatoren auch miteinander verknüpft werden. Die nachfolgende Abbildung zeigt die Verwaltung der Filter.

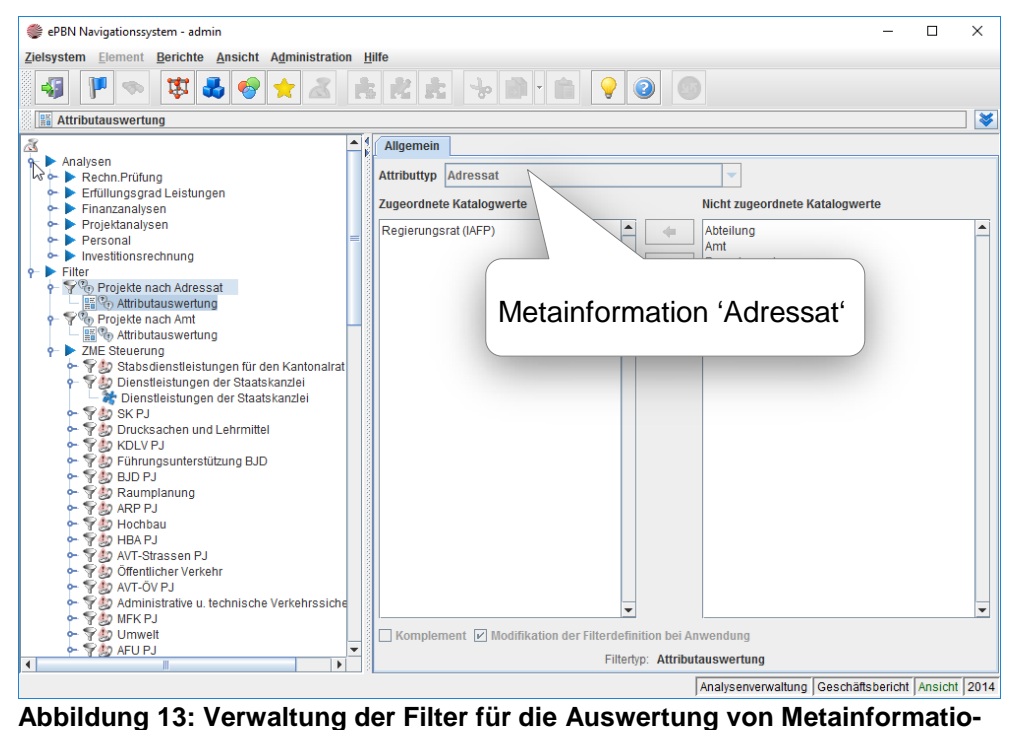

<span id="page-35-0"></span>**nen**

# **9 SCHULUNG DER ANWENDER**

# **9.1. Konzeption der Schulungen**

Die Konzeption der Schulungen für alle User beschreibt alle Maßnahmen, die erforderlich sind, um die einzelnen Zielgruppen in die Lage zu versetzen, im Rahmen ihrer Aufgabe eigenständig mit dem System zu arbeiten. Dabei handelt es sich aktuell in dieser Phase um die folgenden Zielgruppen:

• Anzeige und Eingabe User

Anzeige aller Informationen je Beteiligung. Eingabe von Kennzahlen und beschreibenden Texten, die nicht über Datenimporte in das Beteiligungsinformationssystem importiert werden.

Import und Pflege User

Import von Dateien ins Beteiligungsinformationssystem, die von den Beteiligungen bereitgestellt werden. Unterstützung der Anzeige und Eingabe User bei der inhaltlichen Weiterentwicklung des Verfahrens.

Für die oben genannten Zielgruppen werden zwei individuelle Schulungsmodule konzipiert. Die Schulung der User erfolgt adressatengerecht. Adressatengerecht meint, dass die User durch unterschiedliche Schulungsmodule mit spezifischen Inhalten geschult werden.

Die Zielgruppe "Anzeige und Eingabe User" belegt das Schulungsmodul A. Die Teilnehmerinnen und Teilnehmer erhalten einen Überblick, wo die bisher genutzten, bekannten Informationen und Berichte zu finden sind, wie sie ausgedruckt oder weiterverarbeitet werden können. **Schulungsmodul A**

- Orientieren Wo finde ich was im Beteiligungsinformationssystem? Wo sind die den Usern bereits bekannten Informationen im Verfahren wiederzufinden?
- Welche neuen Informationen stehen im Verfahren wo zur Verfügung und wie können diese abgefragt werden?
- Welche Analysen oder Berichte sind zusätzlich zu den bisher bekannten möglich?

Der überwiegende Anteil an Informationen für das Beteiligungsinformationssystem wird aus Dateien importiert, die (ggf. mittelbar) von Beteiligungen bereitgestellt werden. Für das Berichten von Informationen, die in diesen Dateien nicht zur Verfügung stehen, stellt das Beteiligungsinformationssystem eine Online-Erfassung zur Verfügung. Der User erhält eine Einführung, wie diese Daten in Form von Kennzahlen und textuellen Be-

hauser, furch & partner

schreibungen eingeben werden können. Darunter fällt auch die Prozesssteuerung, beispielsweise das Berichten unterschiedlicher Bearbeitungsstände oder Freigabefunktionen für nachfolgende Anwendergruppen in der Prozesskette.

Die Zielgruppe "Import und Pflege User" belegt das Schulungsmodul B. Die Inhalte des Schulungsmoduls B sind zunächst identisch mit den Inhalten des Schulungsmoduls A. Darüber hinaus wird vermittelt, wie Dateien aus den Beteiligungen importiert werden können. Zudem werden die Definition von Berichten und Analysen sowie die Pflege und Weiterentwickelung des Beteiligungsinformationssystems erörtert: **Schulungsmodul B**

- Wie kann der Inhalt von bereits existierenden Berichten angepasst oder wie können neue Berichte angelegt werden?
- Pflege der Abweichungsanalysen und Ampeldefinitionen
	- o Wie kann die Definition von bereits existierenden Abweichungsanalysen angepasst oder wie können neue Abweichungsanalysen angelegt werden?
	- o Wie kann die Definition von bereits existierenden Ampelanzeigen angepasst oder wie können neue Ampelanzeigen angelegt werden?
- Pflege der Stammdaten
	- o Anlage einer neuen Beteiligung
	- o Pflege der Stammdaten einer bereits existierenden Beteiligung

Die Schulung der User für das Beteiligungsinformationssystem erfolgt analog zur Schulung der User für den eHaushalt durch die Trainerinnen und Trainer des Ausbildungs- und Fortbildungszentrums (AFZ). Teilnehmer an den Schulungen sind ca. 10 User aus dem zentralen Beteiligungscontrolling im Referat 25 und ca. 60 User aus dem dezentralen Beteiligungscontrolling. Diese Anzahl der Schulungsteilnehmerinnen und -teilnehmer ist eine erste grobe Schätzung; die Aufteilung in die Schulungsmodule A und B erfolgt im weiteren Projektverlauf. Vor der Durchführung der Schulungen wird von der Projektleitung eine Abfrage bei den Ressorts durchgeführt, um dann die exakte Anzahl der Teilnehmerinnen und Teilnehmer zu ermitteln. **Mengengerüst**

Entsprechend dem Leitgedanken des AFZ und aus didaktischen Gründen darf die Anzahl der Schulungsteilnehmerinnen und -teilnehmer je Schulung mit dem Verfahren eHaushalt nicht höher als 12 Personen liegen. Jedem User steht ein eigener Arbeitsplatzrechner zur Verfügung. Ein Schulungstag besteht aus sechs Unterrichtsstunden oder -einheiten je 45 Minuten. Aus dieser Randbedingung und der geschätzten Anzahl Teilnehmerinnen und Teilnehmer lassen sich die Anzahl der notwendigen Schulungen ablei-

ten. Nach dieser Planung sind voraussichtlich insgesamt sieben Schulungstage notwendig.

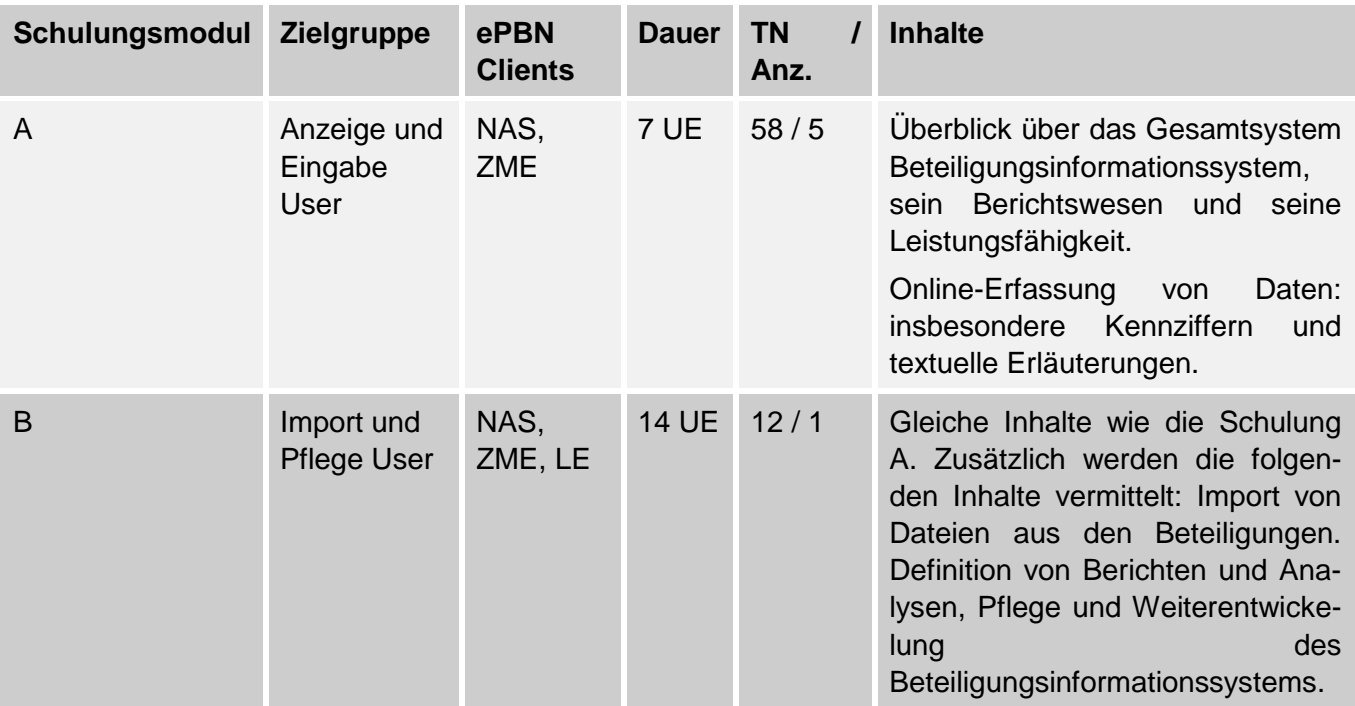

# **9.2. Durchführung der Schulungen**

Die Schulungsunterlagen werden in einer ersten Version von hfp erstellt. Die Schulungsunterlagen enthalten als Dokumentation die Darstellung aller Hintergründe und Fragestellungen, die im jeweiligen Schulungsmodul behandelt werden, den Aufbau der Benutzeroberflächen sowie Screenshots von allen wesentlichen Benutzeroberflächen des Verfahrens eHaushalt, die im Schulungsmodul vermittelt werden, als auch Aufgabenstellungen und Lösungswege für die praktische Anwendung des eHaushalt in der täglichen Arbeit. Die Schulungsunterlagen werden, soweit das möglich ist, handlich gehalten und zu einem schnellen Nachschlagewerk für die Zeit nach der Schulung entwickelt. Dennoch werden alle Funktionen der jeweiligen ePBN Clients in Abhängigkeit von der Zielgruppe vollständig behandelt, die der User für die Arbeit mit dem eHaushalt benötigt.

Das Referat 25 bei der Senatorin für Finanzen ergänzt diese Version der Schulungsunterlagen durch Praxisbeispiele. Schließlich werden die Schulungsunterlagen von den Trainern des AFZ finalisiert. Dabei fließen insbesondere die weitreichenden Erfahrungen der Trainer aus anderen bereits durchgeführten Fortbildungen in die Schulungsunterlagen ein.

Für die Schulung der Multiplikatoren aus dem AFZ verwendet hfp dieselben Schulungsunterlagen die auch für die Schulung der User genutzt werden.

#### **Schulungsunterlagen**

Die Schulung der User für das Beteiligungsinformationssystem erfolgt durch die Trainerinnen und Trainer des Aus- und Fortbildungszentrum für den öffentlichen Dienst in Bremen. hfp schult diese Trainerinnen und Trainer, damit diese im Sinne von Multiplikatoren die User schulen können.

Die Schulungen werden in den Räumlichkeiten des Aus- und Fortbildungszentrums für den öffentlichen Dienst in Bremen durchgeführt. Das AFZ stellt dafür einen Schulungsraum mit 12 PC-Arbeitsplätzen zur Verfügung. Vor der Durchführung der Schulungen müssen die Clients des Verfahrens eHaushalt von den IT-Verantwortlichen für das AFZ auf diesen PC-Arbeitsplätzen installiert sein.

Die Schulungen werden anhand der aktuellen Datenlage von Bremen durchgeführt. Im Verlauf der Schulung arbeiten die Teilnehmerinnen und Teilnehmer praktisch mit dem Verfahren eHaushalt an einem Arbeitsplatzrechner. Die Teilnehmerinnen und Teilnehmer arbeiten mit einem Account, der dem Rollen- und Rechtekonzept entspricht, mit dem sie nach der Schulung mit dem Beteiligungsinformationssystem arbeiten werden. Die Schulungen der Multiplikatoren und der Endanwender werden auf dem Qualitätssicherungssystem durchgeführt. Für die Bearbeitung verschiedener Anwendungsfälle erstellt hfp eine Schulungsdatenbank. Vor jeder Schulung wird diese Datenbank als Ausgangslage eingespielt.

# **10QUALITÄTSSICHERUNG UND ABNAHME**

Die Abnahme des Projekts eHaushalt erfolgt auf der Basis von Testfällen und Testdaten. hfp unterstützt den Auftraggeber bei diesen Arbeiten.

Für die Verifikation der korrekten Umsetzung des Beteiligungsinformationssystems im Verfahren eHaushalt sind die folgenden Testbereiche insbesondere relevant.

1. Datenbestand

Für miteinander vergleichbare Berichte müssen inhaltlich identische Ergebnisse aus der im eHaushalt aufgebauten Datenlage und dem dateibasierten Beteiligungsdatenmanagement erzeugt werden.

2. Datenimport

Die einmalige Altdaten-Übernahme und die Daten aus den Management-Reports und Wirtschaftsplänen werden fehlerfrei in den eHaushalt importiert und angezeigt.

3. Erfassung von Texten und Kennzahlen im Web-Client ZME

Die Erfassung von beschreibenden Texten und Kennzahlen in der ZME ist möglich. Diese Texte und Werte werden korrekt im Berichtswesen ausgegeben.

4. Berichtswesen

Die Anlage und Pflege von Berichten ist möglich und entspricht den Vorgaben.

# **11GLOSSAR**

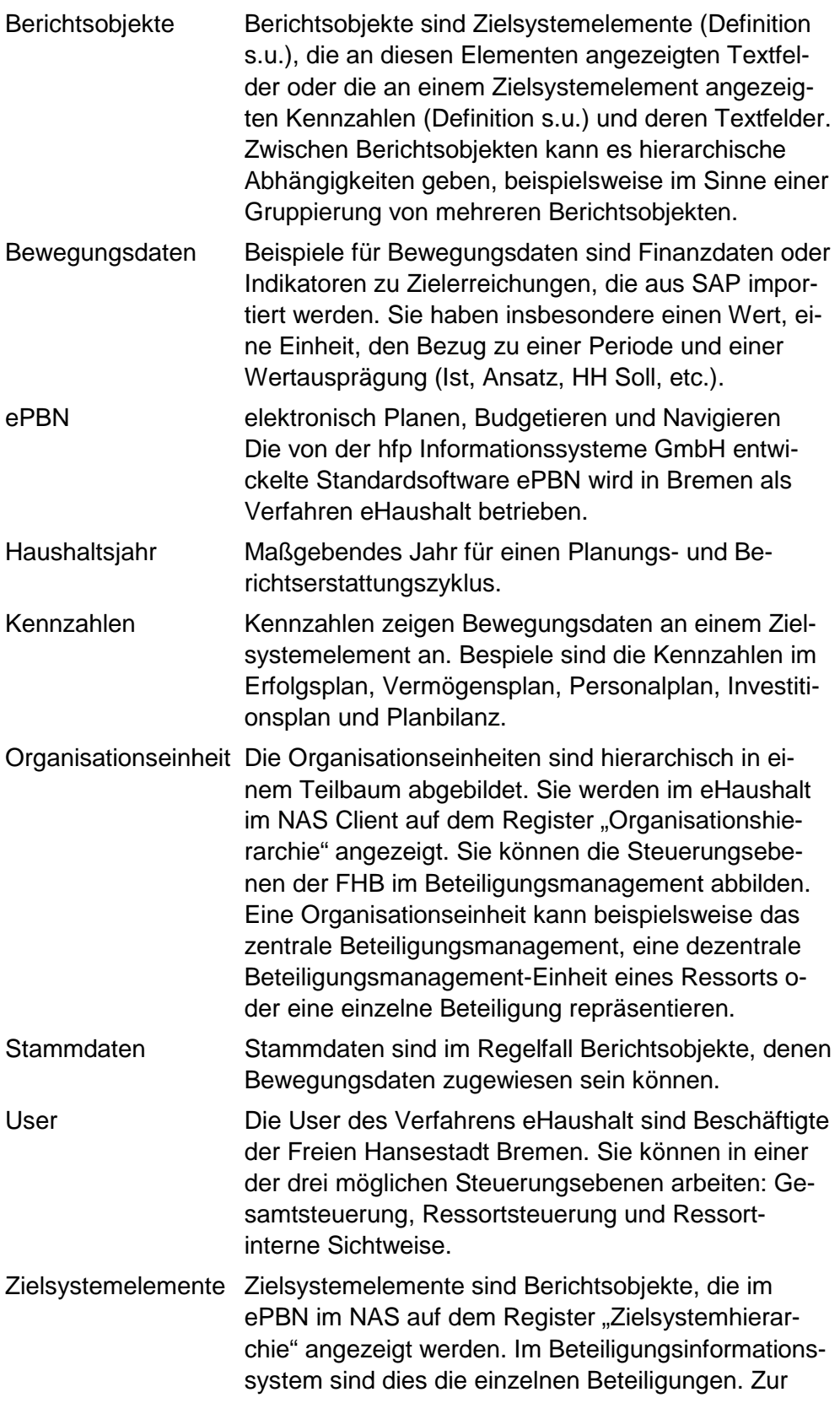

besseren Übersicht sind die Beteiligungen strukturiert dargestellt.